**IBM PowerHA SystemMirror for AIX Standard Edition** バージョン **7.2.2**

# **PowerHA SystemMirror** 用の **Smart Assist** アプリケーショ ンの開発

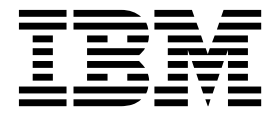

**IBM PowerHA SystemMirror for AIX Standard Edition** バージョン **7.2.2**

# **PowerHA SystemMirror** 用の **Smart Assist** アプリケーショ ンの開発

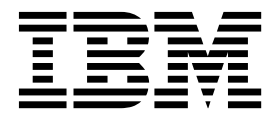

本書および本書で紹介する製品をご使用になる前に、 69 [ページの『特記事項』に](#page-76-0)記載されている情報をお読みください。

本書は、IBM PowerHA SystemMirror 7.2.2 Standard Edition for AIX および新しい版で明記されていない限り、 以降のすべてのリリースおよびモディフィケーションに適用されます。

お客様の環境によっては、資料中の円記号がバックスラッシュと表示されたり、バックスラッシュが円記号と表示さ れたりする場合があります。

- 原典: IBM PowerHA SystemMirror for AIX Standard Edition Version 7.2.2 Developing Smart Assist applications for PowerHA SystemMirror
- 発行: 日本アイ・ビー・エム株式会社

- 注記

- 担当: トランスレーション・サービス・センター
- **© Copyright IBM Corporation 2017.**

# 目次

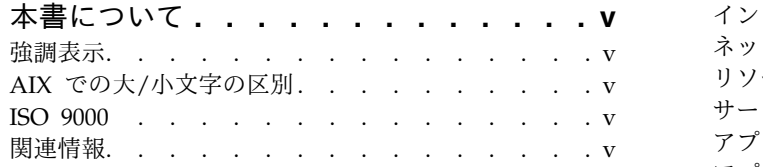

# **PowerHA [SystemMirror](#page-8-0)** 用の **Smart**

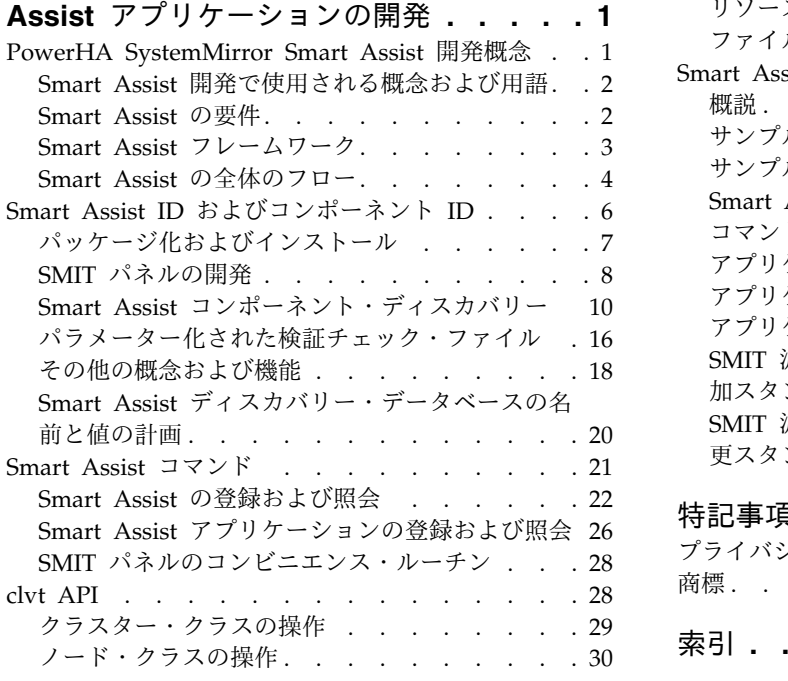

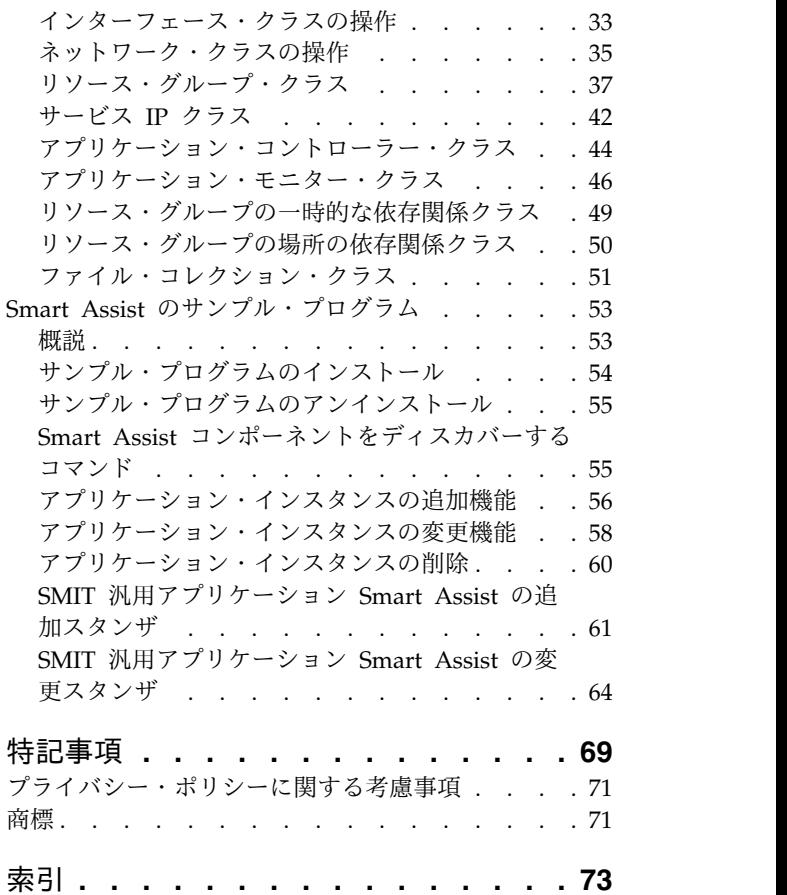

# <span id="page-6-0"></span>本書について

本書では、PowerHA® SystemMirror® を構成することにより、インストール済みのアプリケーションを高 可用性にする構成および管理ツールを開発する方法について説明します。

# 強調表示

本書では、以下の強調表示規則を使用します。

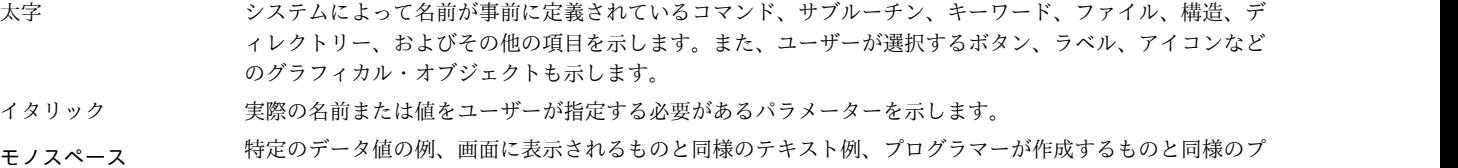

ログラム・コード部分の例、システムからのメッセージ、実際に入力する必要がある情報などを示します。

# **AIX** での大**/**小文字の区別

AIX® オペレーティング・システムは、すべてケース・センシティブとなっています。これは、英大文字と 小文字が区別されるということです。例えば、**ls** コマンドを使用するとファイルをリスト表示できます。 LS と入力した場合、そのようなコマンドはないという応答がシステムから返ってきます。同様に、 **FILEA**、**FiLea**、および **filea** は、同じディレクトリーにある場合でも、3 つの異なるファイル名です。予 期しない処理が実行されないように、常に正しい大/小文字を使用するようにしてください。

# **ISO 9000**

当製品の開発および製造には、ISO 9000 登録品質システムが使用されました。

# 関連情報

- v PowerHA SystemMirror バージョン 7.2.2 for AIX PDF 資料は、『PowerHA [SystemMirror](http://www.ibm.com/support/knowledgecenter/SSPHQG_7.2.2/com.ibm.powerha.navigation/powerha_pdf.htm) 7.2.2 の [PDF](http://www.ibm.com/support/knowledgecenter/SSPHQG_7.2.2/com.ibm.powerha.navigation/powerha_pdf.htm)』のトピックで入手可能です。
- v PowerHA SystemMirror バージョン 7.2.2 for AIX リリース・ノートは、『PowerHA [SystemMirror](http://www.ibm.com/support/knowledgecenter/SSPHQG_7.2.2/com.ibm.powerha.navigation/releasenotes.htm) 7.2.2 [リリース・ノート』の](http://www.ibm.com/support/knowledgecenter/SSPHQG_7.2.2/com.ibm.powerha.navigation/releasenotes.htm)トピックで入手可能です。

# <span id="page-8-0"></span>**PowerHA SystemMirror** 用の **Smart Assist** アプリケーション の開発

この情報を使用し、PowerHA SystemMirror を構成することにより、インストール済みのアプリケーショ ンを高可用性にする構成および管理ツールを開発します。

このツールを開発するための前提条件として、以下の項目について十分に理解している必要があります。

- v PowerHA SystemMirror の計画および管理 (既存の Smart Assist を含む)
- TCP/IP サブシステムなどの通信
- SMIT のコーディング
- Perl や KSH などのスクリプト言語
- v ターゲット・アプリケーションの知識

# **PowerHA SystemMirror Smart Assist** 開発概念

Smart Assist は、エンド・ユーザーがアプリケーションのインスタンス (DB2® や Oracle のインスタン ス、または WebSphere® コンポーネントなど) を高可用性にするために PowerHA SystemMirror を構成 できるツールです。

各 Smart Assist は、特定のアプリケーションをサポートするために必要な PowerHA SystemMirror コン ポーネントの集合を管理します。ユーザーにはこの PowerHA SystemMirror コンポーネントの集合が 1 つのエンティティーとして示され、PowerHA SystemMirror ではこのエンティティーがアプリケーション 名で示されます。Smart Assist では、個々のアプリケーションの追加、変更、および除去をサポートしま す。新しいアプリケーションに対して PowerHA SystemMirror を構成する際、Smart Assist はエンド・ ユーザーに必要最小限の情報を要求し、次に、選択されたアプリケーション・インスタンスが使用するファ イルシステム、ボリューム・グループ、サービス IP ラベル、およびその他のアプリケーション・リソース を自動検出します。その後、Smart Assist はアプリケーションを高可用性にするために、必要に応じて 1 つ以上の PowerHA SystemMirror リソース・グループ、アプリケーション・コントローラー、およびア プリケーション・モニターを構成します。これにより構成プロセスでのエンド・ユーザーの手順が省略さ れ、PowerHA SystemMirror で基本アプリケーション・インスタンスを正しく構成することもできます。

Smart Assist は複数のコンポーネントで構成できます。各コンポーネントは、ターゲット・アプリケーシ ョン特有の側面をサポートします。例えば、Oracle Smart Assist には 3 つのコンポーネントがありま す。1 つ目は Oracle RDBMS のサポート用、2 つ目は Oracle Application Server CFC のサポート用、3 つ目は Oracle Application Server AFC のサポート用です。これらの各コンポーネントには、異なる Smart Assist プロパティーと異なるユーザー・インターフェースが SMIT 内に存在する場合があります。

また、Smart Assist はクラスター検証と統合します。Smart Assist は、カスタムの PowerHA SystemMirror 検証方法を使用してクラスター検証を実行できます。ユーザーがターゲット・アプリケーシ ョンの構成または PowerHA SystemMirror の構成を変更する際、カスタム検証ルーチンによってアプリ ケーションが引き続き機能できるようになります。

# <span id="page-9-0"></span>**Smart Assist** 開発で使用される概念および用語

Smart Assist の実装では、いくつかの概念とそれに関連した用語が使用されます。

v アプリケーション。

各 Smart Assist でアプリケーションがサポートされています。 DB2、WebSphere、および Oracle 用 の Smart Assist があります。また、PowerHA SystemMirror には汎用アプリケーション Smart Assist (GASA) も組み込まれており、ユーザーが指定するアプリケーション始動スクリプトとアプリケ ーション停止スクリプトおよび関連ボリューム・グループを前提として汎用アプリケーションがサポー トされます。

v アプリケーション・インスタンス。

通常、Smart Assist は開始されると、ユーザーが以前に作成したアプリケーション・インスタンスを検 出します。 DB2、WebSphere、および Oracle の Smart Assist にはすべて、それぞれの Smart Assist を使用する前にユーザーがセットアップする必要があるアプリケーション・インスタンスが事前に必要 になります。

v アプリケーション、アプリケーション・コンポーネント、およびアプリケーション・サブフィーチャー のディスカバリー。

ユーザーが PowerHA SystemMirror SMIT メニュー「**PowerHA SystemMirror** 構成へのアプリケー ションの追加 **(Add an Application to the PowerHA SystemMirror Configuration)**」を選択する と、各 Smart Assist が提供するディスカバリー・スクリプトが、そのアプリケーションがインストー ルされているかどうかを検査します。アプリケーションがインストールされている場合、ディスカバリ ー・スクリプトはサポートされている特定のアプリケーションのコンポーネントまたはサブフィーチャ ーをディスカバーします。ディスカバリー・スクリプトは、アプリケーション・ディスカバリー・フレ ームワークに状況を報告し、その特定の Smart Assist コンポーネントを使用できるかどうかを示しま す。「ディスカバリー」という用語の使用は、PowerHA SystemMirror SMIT メニュー「拡張構成 **(Extended Configuration)**」のクラスター・ディスカバリー機能とは異なることに注意してください。

v *Smart Assist* アプリケーション・インスタンス。

ユーザーが高可用性にするためのアプリケーション・インスタンスを選択した場合、Smart Assist は Smart Assist アプリケーション・インスタンスを作成しなければなりません。これにより、Smart Assist フレームワークが、基本アプリケーション・インスタンスを高可用性にするために必要な各種の PowerHA SystemMirror リソース・グループ、アプリケーション、およびアプリケーション・モニター を作成できるようになります。

## **Smart Assist** の要件

Smart Assist にはいくつかの異なる要件があります。

Smart Assist は以下を実行します。

- v アプリケーション、および必要に応じて現在構成されているリソース (サービス IP アドレス、ファイ ルシステム、ボリューム・グループなど) のインストール済み環境をディスカバーする
- v ユーザーから構成情報 (新しいサービス IP アドレスなど) を取得するための SMIT インターフェース を提供する
- v PowerHA SystemMirror およびアプリケーション構成情報を変更するための SMIT インターフェース を提供する
- アプリケーションを PowerHA SystemMirror に定義し、カスタムの始動および停止スクリプトを指定 する
- **2** PowerHA SystemMirror 用の Smart Assist アプリケーションの開発
- <span id="page-10-0"></span>v アプリケーションのアプリケーション・モニターを指定する (適用可能な場合)
- v 以下を含むリソース・グループを構成する
	- 1 次ノードおよびテークオーバー・ノード
	- アプリケーション
	- サービス IP アドレス
	- 共有ボリューム・グループ
- v リソース・グループのさまざまな一時的な依存関係および場所の依存関係を構成する (アプリケーショ ンのソリューションで必要な場合)
- PowerHA SystemMirror のファイル・コレクション機能を使用して同期する必要があるファイルを指定 する
- v 以前に構成されたアプリケーションを変更する
- v 新しい検証方法を提供する
- v 標準のクラスター・テスト・スイートが十分でない場合に、アプリケーションのクラスター構成をテス トする方法を提供する (クラスター・テスト・ツールを使用)

本書で説明している Smart Assist フレームワークは、新しい Smart Assist を開発するための使いやすい フレームワークになるように意図されています。読者は本書を最初から最後まで読むのではなく、まず 『Smart Assist のサンプル・プログラム』の例を参照し、その後に必要に応じて参照セクションに戻ると 有効である場合があります。

#### 関連概念:

53 ページの『Smart Assist [のサンプル・プログラム』](#page-60-0) 以下のトピックには、汎用アプリケーション Smart Assist (GASA) に基づいた Smart Assist のサンプ ル・プログラムを記載します。

### **Smart Assist** フレームワーク

Smart Assist フレームワークは、PowerHA SystemMirror が PowerHA SystemMirror Smart Assist の 開発用に備えているインフラストラクチャーです。

以下の機能が含まれています。

- v インストール済みの Smart Assist と関連アプリケーション (構成されていたり、構成されていない可能 性があります) のリストをエンド・ユーザーに自動的に提供するディスカバリー機能。アプリケーショ ンがインストールされていなかったり、Smart Assist がサポートするバージョンと異なる場合は、該当 するメッセージが表示されます。
- v SMIT パネルを使用してユーザーから特定の構成情報を取得する前に、必要に応じてソフトウェアのサ イレント・インストールまたは構成を使用可能にする方法。
- v Smart Assist がクラスター構成を変更し、クラスターの操作に影響を与えることができる Smart Assist API。これは PowerHA SystemMirror トポロジー、リソース・グループ、およびリソースの構成を作 成するためのインターフェースです。
- v Smart Assist を使用して構成されたアプリケーションに関する情報を保存および検索するための Smart Assist 登録 API。
- v Smart Assist のデータを含むファイルセットが AIX でインストール済みまたは除去済みである場合 に、その Smart Assist のデータをインストールまたは除去するためのユーティリティー。この Smart Assist を使用して構成されたアプリケーション、リソース・グループ、クラスターなどは引き続き残り ますが、標準および拡張 PowerHA SystemMirror SMIT パスを使用して保持する必要があります。
- <span id="page-11-0"></span>v クラスター・テスト・ツールを使用してアプリケーションを含むリソース・グループをテストするメカ ニズム。
- v クラスター検証ユーティリティーにカスタムの検証方法を追加する方法。
- v クラスターのすべてのノードから情報を収集するセキュアな方法。

# **Smart Assist** の全体のフロー

Smart Assist のインストール時、ファイルセットまたはインストール・スクリプトにより、フレームワー クの API **claddsa** を使用して該当する Smart Assist レジストリー項目が PowerHA SystemMirror に ODM として追加され、その SMIT 画面が SMIT ODM に挿入されます。登録 ODM には、Smart Assist ID とコンポーネント ID を結合する名前/値のペアが含まれます。

注**:** IBM® 社内開発の Smart Assist を使用している場合は、ビルド・システムから項目がヘルプとともに 自動的に追加されます (packages フォルダー内の packdep.mk ファイルが使用されます)。

Smart Assist SMIT メインメニューの「**PowerHA SystemMirror** 構成へのアプリケーションの追加 **(Add an Application to the PowerHA SystemMirror Configuration)**」から、以下の手順を実行します。

- 1. GASA Smart Assist の SMARTASSIST\_VERSION という PowerHA SystemMirror ODM 項目の値 を調べて、2 つの両方のノードで Smart Assist の最新のフレームワークが実行されているかどうか確 認します。いずれかのノードで古いバージョンが実行されている場合は、ステップ 2 に進みます。こ れらのノードで現行バージョンが実行されている場合は、ステップ 3 に進みます。
- 2. PowerHA SystemMirror ODM の各 Smart Assist は、(ディスカバリー・スクリプトと呼ばれる) カ スタム・スクリプトを実行します。このカスタム・スクリプトは、Smart Assist がサポートするアプ リケーション・コードが、その時点でインストールされているかどうか検出します。その後、Smart Assist メニューで各 Smart Assist の状況がエンド・ユーザーに通知され (以下を参照)、ユーザーは基 本アプリケーション・コードがインストールされている任意の Smart Assist を選択できます。Smart Assists のディスカバリー・スクリプトがターゲット・アプリケーションのインストール済みインスタ ンスを検出しない場合は、入力画面が表示されます。ただし、ユーザーはこれを選択すると、最初のデ ィスカバリー画面より前にナビゲートしなければなりません。
- 3. 両方のノードにインストールされているすべての Smart Assist を検出してリストします。この時点で はディスカバリー・スクリプトは呼び出されず、開発者は Smart Assist を選択してさらに進みます (Smart Assist for SAP など)。
- 4. 構成のタイプに対して「自動ディスカバリーおよび構成 **(Automatic Discovery and Configuration)**」または「手動構成 **(Manual Configuration)**」を選択します。

注**:** 「自動ディスカバリーおよび構成 **(Automatic Discovery and Configuration)**」を選択した場合 は、前回選択した Smart Assist に使用可能なすべてのコンポーネントに対してディスカバリー・スク リプトが実行されます。

5. 処理するコンポーネントを選択します。選択したコンポーネントに構成する必要があるインスタンスが 複数ある (例えば、特定の Oracle Database に複数の異なるデータベース・インスタンスがある) 場合 は、その他のインスタンスを選択する必要があります。構成する必要があるインスタンスが 1 つしか ない場合は、ダイアログ画面が表示されます。

注**:** ユーザーが既にクラスターとノードを構成している場合は、通信パスを要求する必要がありません。ユ ーザーは直接「アプリケーションを高可用性アプリケーションにする **(Make Applications Highly Available) > PowerHA SystemMirror** 構成へのアプリケーションの追加 **(Add an Application to the PowerHA SystemMirror Configuration)**」からセレクター画面に進みます。

|\*\*\*\*\*\*\*\*\*\*\*\*\*\*\*\*\*\*\*\*\*\*\*\*\*\*\*\*\*\*\*\*\*\*\*\*\*\*\*\*\*\*\*\*\*\*\*\*\*\*\* Configure PowerHA SystemMirror Cluster and Nodes | | Enter Communication Path to Nodes <Entry Fields> | |\*\*\*\*\*\*\*\*\*\*\*\*\*\*\*\*\*\*\*\*\*\*\*\*\*\*\*\*\*\*\*\*\*\*\*\*\*\*\*\*\*\*\*\*\*\*\*\*\*\* | Select an Application from the List of Discovered... list of applications... | |\*\*\*\*\*\*\*\*\*\*\*\*\*\*\*\*\*\*\*\*\*\*\*\*\*\*\*\*\*\*\*\*\*\*\*\*\*\*\*\*\*\*\*\*\*\*\*\*\*\*\*

注**:** Smart Assist の名前の後にノード名がリストされている Smart Assist は「アクティブ」です。これ は、ディスカバリーによって検出されたアプリケーションのインスタンスが、そのアプリケーション・タイ プの後にリストされているクラスター・ノードにインストールされているという意味です。上記の図では、 DB2 または Oracle のインスタンスはディスカバーされていません。通常、Smart Assist は実行時にエン ド・ユーザーから最小限の情報を取得し、その情報を使用して管理対象のアプリケーション・インスタンス に関する必要な情報 (ファイルシステムやボリューム・グループなど) を検出します。その後、フレームワ ークの構成 API を使用して、PowerHA SystemMirror クラスターと、アプリケーション・インスタンス に必要なリソース・グループ、アプリケーション、およびアプリケーション・モニターを構成します。 Smart Assist の開発者が使用する Smart Assist フレームワークは次のとおりです。

- v 複数のコマンド (ユーザー・インターフェース API)。Smart Assist はこれらのコマンドを使用して、 それ自体を SMIT と HACMPsa ODM 構造に追加します。
- v Smart Assist SMIT メインメニュー (アプリケーションを高可用性アプリケーションにする (Make Applications Highly Available))。このメニューは、インストール済みの Smart Assist に接続するため のインターフェースです。
- v ディスカバリー・スクリプトのサポート。このスクリプトは、Smart Assist によって提供され、SMIT メニュー「**PowerHA SystemMirror** 構成へのアプリケーションの追加 **(Add an Application to the PowerHA SystemMirror Configuration)**」から呼び出されます。これにより、特定のノードに基本ア プリケーション・コードがインストールされているかどうか検出されます。
- v 単一コマンド **clvt** (PowerHA SystemMirror 構成 API)。このコマンドは、基本のアプリケーション・ インスタンスを高可用性にする必要がある PowerHA SystemMirror コンポーネントを表すオブジェク トの 11 個のクラスにアクセスします。Smart Assist はこれらのコマンドを使用して、基本のアプリケ ーション・インスタンスを高可用性にするために PowerHA SystemMirror を構成します。

Smart Assist の開発者はこのフレームワークを使用して、特定のアプリケーション用に Smart Assist を 作成するための SMIT 画面を数多く開発する必要があります。Smart Assist フレームワークにはさらに項 目がありますが、上記の項目は Smart Assist の開発者が考慮しなければならない基本的な機能を満たして います。

<span id="page-13-0"></span>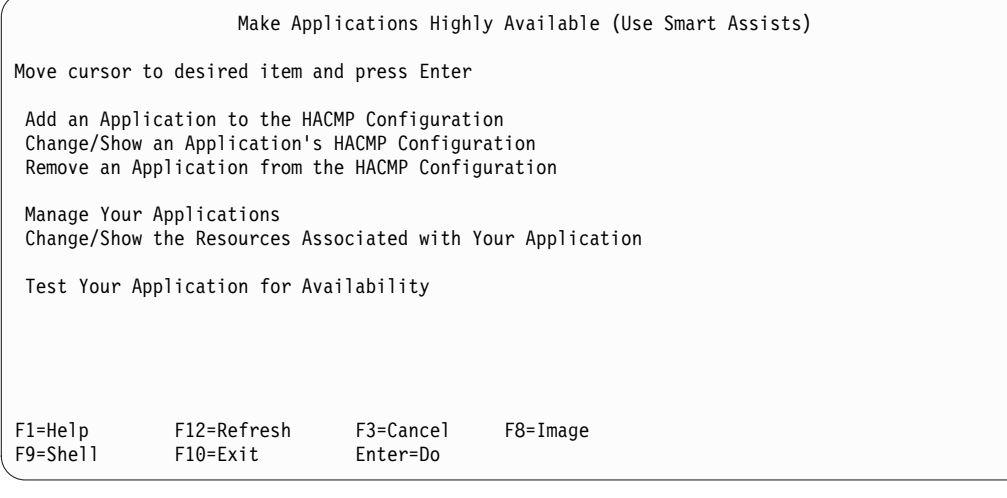

「アプリケーションを高可用性アプリケーションにする **(Make Applications Highly Available)**」SMIT メニューには、Smart Assist が提供する機能がリストされます。『Smart Assist Basics of Operation』。 このセクションでは、Smart Assist の動作について詳しい情報を記載しています。また、このセクション では、開発者が考慮すべき問題、および開発者独自の Smart Assist 用に作成する必要があるコードについ て説明しています。

# **Smart Assist ID** およびコンポーネント **ID**

Smart Assist ID およびコンポーネント ID は、Smart Assist フレームワーク内で特定の Smart Assist コンポーネントを一意的に識別します。

Smart Assist 開発の最初のステップとして、これらの ID を定義します。 Smart Assist ID は、 DB2、Oracle、または WebSphere などのターゲット・アプリケーションを示します。例えば、DB2 の場 合は「DB2\_8.0」、Oracle Application Server および RDBMS の場合は「Oracle\_10G」の Smart Assist ID となります。このような特定の場合、この ID はアプリケーションのバージョンも示します。バージョ ンの互換性を確保するには、ターゲット・アプリケーションの異なるバージョンごとに別々の Smart Assist を開発することが有効です。Smart Assist コンポーネント ID は、Smart Assist をアプリケーショ ンのさまざまなサブコンポーネントに、および Smart Assist のサブフィーチャーに分類するために使用さ れます。DB2 と Oracle の場合は、データベース・インターフェースをさまざまな方法で構成できるた め、データベースの構成方法ごとに 1 つずつ指定するための複数のコンポーネント ID が必要です。次の 表では、DB2 コンポーネント ID の例を示します。

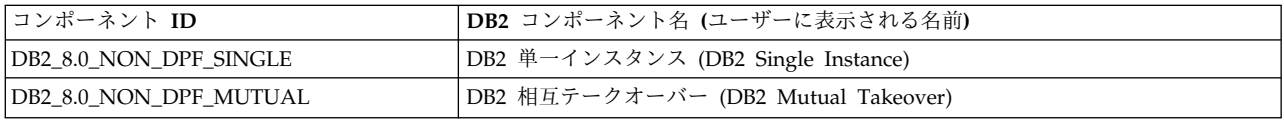

WebSphere の場合、コンポーネント ID は複数の異なる機能するコンポーネント (Web サーバーやロ グ・サーバーなど) から構成されます。このため、各コンポーネントには固有のコンポーネント ID があり ます。次の表では、WebSphere コンポーネント ID の例を示します。

<span id="page-14-0"></span>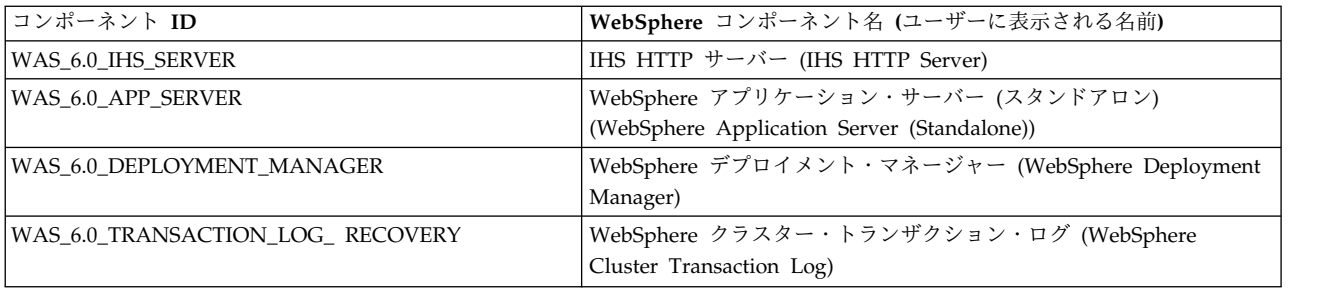

# パッケージ化およびインストール

ご使用の環境に適したツールを使用して Smart Assist をパッケージ化することができます。

LPP パッケージ管理システムは、AIX プラットフォームでファイルをパッケージ化するときに推奨される 方法です。ただし、RPM または以下の操作を実行できる他のパッケージおよびファイル管理ツールも使用 できます。

- v インストール
- v 除去
- v 更新
- v 新しい Smart Assist ファイルセットをインストールする前に、PowerHA SystemMirror ファイルセッ ト **cluster.es.assist.common** をあらかじめインストールする必要があります。

#### インストール時の **Smart Assist** の追加

Smart Assist は、インストール時にその各コンポーネントに対して 2 つのタスクを実行します。

これらのタスクは次のとおりです。

- v UI API ルーチン **claddsa** を呼び出します。このルーチンは、各コンポーネントの情報を PowerHA SystemMirror ODM に追加し、フレームワークが後で使用できるようにします。このときに指定される 項目には、ディスカバリー・スクリプト・パスや SMIT の追加および変更メニュー・パスなどがありま す。
- v 各コンポーネントに指定される特定の SMIT の追加および変更画面を SMIT ODM に追加し、エン ド・ユーザーが Smart Assist を起動したときに使用できるようにします。このときに他の SMIT 従属 メニューも ODM に追加する必要があります。

**claddsa** 呼び出しの例を次に示します。

```
claddsa -s "Apache_2" -c "APACHE_2.0_HS_SSL" ¥
   COMPONENT ID="APACHE 2.0 HS SSL" \overline{4}SMARTASSIST VERSION="1.0" ¥
  SMIT_ADD="clsa_apache_add" ¥
   SMIT_MODIFY="clsa_apache_modify \
   SMIT_ADD_TYPE="d" \# SMIT_MODIFY_TYPE="d" \#
  DISCOVERY_COMMAND="/usr/es/sbin/cluster/sa/apache/sbin/discover"
\setminusDEINSTALLATION COMMAND="/usr/es/sbin/cluster/sa/apache/sbin/discover"
\lambdaREGISTRATION_COMMAND="/usr/es/sbin/cluster/sa/apache/sbin/register"
\sqrt{2}DEREGISTRATION COMMAND="/usr/es/sbin/cluster/sa/apache/sbin/deregister"
\sqrt{2}MIGRATION COMMAND="/usr/es/sbin/cluster/sa/sample/sbin/migrate"
```

```
\sqrt{2}SA_ROOT="/usr/es/sbin/cluster/sa/sample/sbin/" ¥
  SA_NAME="Sample Smart Assist" ¥
  COMPONENT_NAME="Sample Smart Assist Component"
```
関連概念:

21 ページの『Smart Assist [コマンド』](#page-28-0)

PowerHA SystemMirror のために Smart Assist を開発する際に使用するコマンドについては、これらの トピックを参照してください。それぞれのトピックでは、構文図と各コマンドを使用するための例を記載し ています。

ディレクトリー構造

Smart Assist は、Smart Assist の名前の下にあるディレクトリー構造に従います。

/usr/es/sbin/cluster/sa/SmartAssistID

注**:** SmartAssistID は、**claddsa** コマンドで使用する ID と同じです。

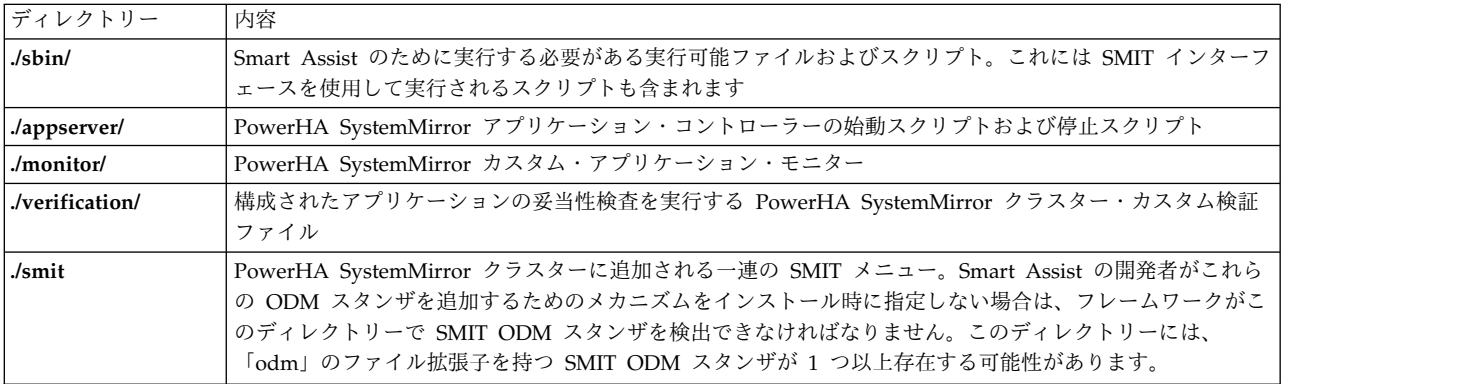

# **SMIT** パネルの開発

開発する Smart Assist は、Smart Assist 用に設計された現在の PowerHA SystemMirror SMIT パネル に適合しなければなりません。

SMIT メニューは、Smart Assist を使用してインストール時にインストールされます。あるいは、Smart Assist で登録 API が ODM スタンザを追加するように要求することもできます。推奨される方法は、登 録 API による ODM スタンザの追加を要求することです。これにより、Smart Assist のアンインストー ル・プロセスで ODM 項目を除去することができます。

PowerHA SystemMirror 登録 API では、sm\_cmd\_opt、sm\_cmd\_hdr、sm\_menu\_opt、sm\_name\_hdr の 4 つの SMIT スタンザ・タイプがサポートされています。Smart Assist フレームワークは、SMIT ODM スタンザに追加される項目を記録し、アンインストール時に単に登録解除コマンドを呼び出すこと によって該当する項目を除去します。 Smart Assist が項目の追加操作を実行した場合、アンインストール 時にその項目の除去も実行するとフレームワークでは見なされます。

Smart Assist フレームワークには、制御が Smart Assist フレームワークから新しい Smart Assist に移行 するポイントが複数あります。セッション間で制御が適切に移行するように、SMIT ODM クラスに正しい Smart Assist ID を使用する必要があります。 関連情報:

System Management Interface Tool (SMIT)

#### **PowerHA SystemMirror** 構成へのアプリケーションの追加

「**Add an Application to the PowerHA SystemMirror Configuration** (PowerHA SystemMirror 構成 へのアプリケーションの追加)」SMIT セッションは、多くの遷移を経てから最終的に Smart Assist に制 御を渡します。

ユーザーは最初にクラスターのノードを指定する必要があります (ノードが存在する場合)。次に、使用可 能なアプリケーションを示す選択画面が表示されます。ユーザーがアプリケーションを選択すると、Smart Assist の追加画面に制御が渡されます。

ユーザーがノードまたはサイトを指定した場合、その後次の名前値ペアが、SMIT 内のディスカバリー情報 に表示されます。

#nodes: SmartAssistID\_ComponentID nodeA nodeB:<SmartAssistID\_ComponentID>

#### アプリケーションの **PowerHA SystemMirror** 構成の変更または表示

「**PowerHA SystemMirror** 構成へのアプリケーションの追加 (Add An Application to the PowerHA SystemMirror Configuration)」SMIT 画面と同様、ユーザーは PowerHA SystemMirror に既に定義され ている特定のアプリケーションを選択し、既存の値を変更します。

ユーザーが変更または表示するアプリケーションを選択すると、制御が Smart Assist に渡されます。

### アプリケーションの管理

「アプリケーションの管理 **(Manage Your Applications)**」SMIT 画面は、追加および変更/表示 SMIT 画 面とは異なります。この画面は、SMIT ダイアログではなく、Smart Assist で作成された SMIT メニュ ー・システムに制御を移行します。

「アプリケーションの管理 **(Manage Your Applications)**」SMIT 画面を選択すると、既に構成されてい て、管理画面を持つアプリケーションのリストがユーザーに表示されます。ユーザーが特定の Smart Assist のコンポーネントを選択すると、Smart Assist メニューに制御が渡されます。Smart Assist の開発 者は、clsa-manage <your\_next\_id> の ID を使用して sm\_menu\_opt SMIT ODM を指定する必要があり ます。

#### **SMIT** の開発に関する一般ガイドライン

各 Smart Assist には、SMIT の開発に少なくとも 2 つのディスプレイが必要です。1 つはアプリケーシ ョンを追加するためのディスプレイ、もう 1 つは既存の構成を変更するためのディスプレイです。SMIT の開発方法に関する説明をすることは本書の範囲を超えていますが、Smart Assist メニューから PowerHA SystemMirror 内でアプリケーションの構成を追加または変更するディスプレイに円滑に進むた めの要件をいくつか記載します。また、Smart Assist フレームワークにも開発者が使用できる有益な情報 を記載します。

アプリケーションを追加するために SMIT ディスプレイにナビゲートする前に、追加のセレクターが必要 になる場合があります。例えば、データベース・インスタンスを高可用性にする場合、Smart Assist では ユーザーが特定のデータベース・インスタンスをリストから選択する必要があります。この場合、エントリ ー・ポイントとしてディスプレイではなくセレクターを選択できます。SMIT メニューはオプションではあ りません (SMIT 要件のため)。追加および変更のためのエントリー・ポイントを登録するには、Smart Assist のインストール時に、以下のパラメーターを指定して **clquerysa** コマンドを実行する必要がありま す。

<span id="page-17-0"></span>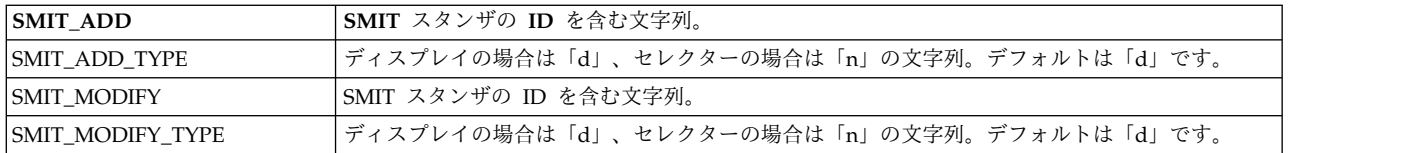

Smart Assist フレームワークによって、SMIT ディスプレイまたはセレクターで使用される以下のクック ド・フィールド名の値が指定されます。

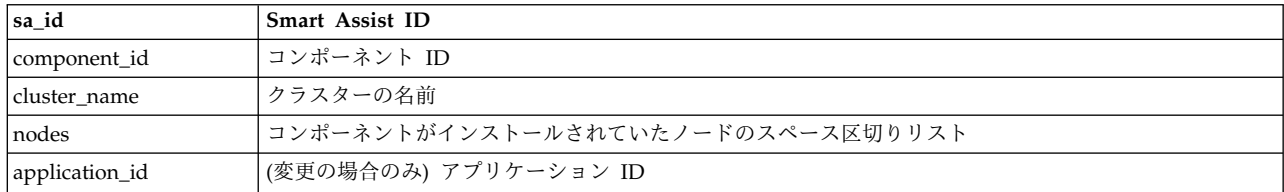

Smart Assist は、ユーザーから追加の情報を取得したり、ユーザーが追加、変更/表示、除去、およびテス ト以外の操作を実行する方法を備えていなければならない場合があります。

開発者は、SMIT の「アプリケーションの管理 **(Manage Your Applications)**」メニュー・ヘッダーの下に SMIT メニュー、セレクター、およびダイアログをさらに追加することができます (clsa\_manage)。最初の sm\_menu\_opt スタンザは、既存の Smart Assist シーケンス番号と競合しないシーケンス番号で開始しな ければなりません。開発者の Assist のファイルセット・パッケージは、使用可能な SMIT ID を検査して 次に使用可能な ID を使用するか、一連の ID を事前に割り当てて範囲が使用可能であるか検査します。 ID が使用可能でない場合は、インストール・スクリプトを使用して SMIT sm\_menu\_opt ID を変更する 必要があります。

注**:** この記述の時点では、clsa\_manage 用に 100 以下および 900 以上のシーケンス番号が予約されていま す。

# **Smart Assist** コンポーネント・ディスカバリー

Smart Assist のメイン画面「**PowerHA SystemMirror** 構成へのアプリケーションの追加 **(Add an Application to the PowerHA SystemMirror Configuration**)」を選択すると、追加されている各 Smart Assist コンポーネントによって提供されるディスカバリー・スクリプトが呼び出されます。

各スクリプトは、基本アプリケーション (DB2 や WebSphere など) がクラスターのノードにインストー ルされているかどうか検査し、次にディスカバリー・コマンドが実行されるローカル・ノードでサブコンポ ーネントまたはサブフィーチャーを使用できるかどうか検査します。機能またはアプリケーションがインス トールされている場合は、メニューで Smart Assist が「使用可能」となり、その機能またはアプリケーシ ョンのサブコンポーネントがアクセス可能であるノードがその Smart Assist の横に表示されます。これに より、リアルタイムに構成されたメニューがユーザーに表示され、どのアプリケーションがインストールさ れているか、またどのクラスター・ノードでどの Smart Assist が使用可能であるかが示されます。アプリ ケーションがインストールされていない場合は、ユーザーがそのアプリケーションをインストールしたり、 Smart Assist を再始動したりできます。

ディスカバリー・スクリプトは、Smart Assist がインストールされている各ノードで実行されます。定義 されているすべてのクラスター・ノードに基本アプリケーションをインストールする必要があるかどうかは Smart Assist の開発者の判断によります。複数のノードまたはすべてのクラスター・ノードに Smart

Assist ファイルセットを含めるようにするには、パラメーター化された検証機能を使用することができま す。この機能については、『パラメーター化された検証チェック・ファイル』セクションで説明していま す。

#### 関連資料:

16 [ページの『パラメーター化された検証チェック・ファイル』](#page-23-0) それぞれのパラメーター化された検証チェック・ファイルには、1 つ以上の異なるパラメーター化された検 証チェックを含めることができます。

## 例**: Smart Assist** ディスカバリー・スクリプト

Smart Assist ディスカバリー・スクリプトの例を次に示します。

#!/bin/ksh93  $#$ # Apache 2.0 Discovery script  $#$ # This script will determine if Apache is installed, and if so, if the #mod\_ssl.so module is installed on the local node. If both conditions #are true, the script will output the following string:  $#$ # Apache v2.0 Smart Assist: APACHE 2.0: Hot-Standby SSL Apache #Server:APACHE\_2.0\_HS\_SSL:1  $#$ # Otherwise, the last 2 characters will be replaced with :0 noting that #the apache/ssl package is not properly installed on the local node.  $#$ dspmsg -s 1 apache.cat 1 "Apache v2.0 Smart Assist" print -n ":APACHE 2.0:" dspmsg -s 1 apache.cat 2 "Hot-Standby SSL Apache Server" print -n ":APACHE\_2.0\_HS\_SSL:" # Simple example of scanning for the apache RPM on an AIX machine result=\$(rpm -qa 2>/dev/null | grep apache) [[ -z \$result ]] && { echo "0" exit 0 } # If SSL is installed in this version of apache, this node has SSL #available rpm -ql apache 2>/dev/null | grep mod\_ssl.so >/dev/null  $(( $? == 0 ) )$  && { echo "1" } echo "0"

#### **Smart Assist** のコンポーネント追加メニューの起動

インストールされているアプリケーションとともに Smart Assist を選択する場合、フレームワークによっ てコンポーネント名のリストが表示されます。

これらの名前は、コンポーネントのディスカバリー・プロセスから生成されます。開発者はコンポーネント を選択する必要があり、Smart Assist が追加されたときに指定された SMIT 追加メニューが起動します。 その後、Smart Assist の開発者が作成した SMIT メニューのコードが実行されます。

Smart Assist フレームワークは、**claddsa** に送られた 2 つの名前値ペア SMIT\_ADD および SMIT\_ADD\_TYPE を使用します。SMIT\_ADD\_TYPE の値は「n」または「d」です。これらの値は、 sm\_name\_hdr などの smitty ODM クラスで使用される値に対応します (特に next\_type フィールド)。

「n」を指定すると、特定の Smart Assist コンポーネントを選択した後に、次の SMIT ID が sm\_name\_hdr 項目となります。多くの場合、sm\_name\_hdr SMIT 画面は、「追加」ダイアログに入る前 に特定のアプリケーション・インスタンス (DB2 インスタンス名など) またはオプションを選択するため に使用されます。SMIT\_ADD\_TYPE に「d」を指定すると、次の SMIT ID が sm\_cmd\_hdr 項目 (ダイ アログ) となります。 Smart Assist コンポーネントの SMIT\_ADD フィールドは、次の ID の SMIT が あることを指定します。

特定の Smart Assist SMIT スタンザが呼び出される場合、事前にアプリケーション・ディスカバリー・フ レームワークによって以下のクックド名フィールドが作成されます。これらのフィールドは、SMIT で cmd\_to\_classify、cmd\_to\_discover、または cmd\_to\_exec 機能に対して使用できます。

SMIT 内で特定の Smart Assist に制御が渡されると、それ以降はアプリケーション・フレームワークの SMIT 画面は呼び出されません。開発者は必要に応じて自由に sm\_name\_hdr 項目と sm\_cmd\_hdr 項目 を作成することができます。

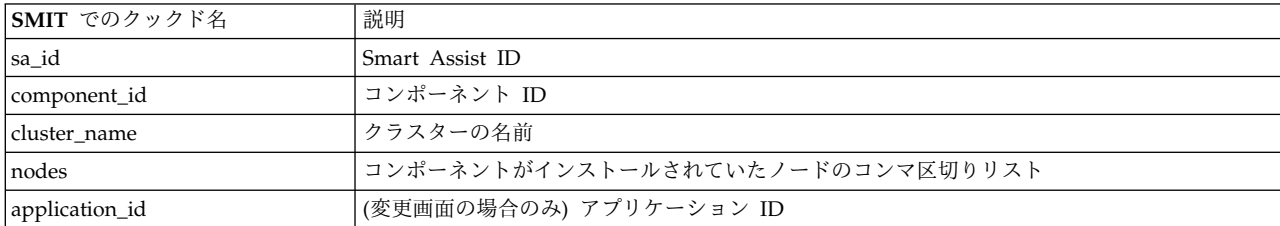

**Smart Assist** コンポーネントの標準的な追加メニュー機能**:**

通常、アプリケーション・インスタンスは既に構成されています。このタスクは、SMIT パネルを使用し て、ユーザーの入力を取得し、アプリケーション・インスタンスで既に使用されているリソースを検出し、 それらのリソースを高可用性になるように PowerHA SystemMirror が認識できるようにします。

インスタンス名の入力を要求されます。通常、この入力からボリューム・グループ名、ファイルシステム 名、およびサービス・ラベルが決定されます。

次に、**claddsaapp** API ルーチンを使用して Smart Assist アプリケーション・インスタンスが作成されま す。このルーチンは、インスタンス情報を HACMPsa\_metadata ODM に格納します。Smart Assist アプ リケーション・インスタンスの他の属性は、必要に応じて登録することができます。

/usr/es/sbin/cluster/sa/sbin/claddsaapp -a example\_app ¥ APPLICATION NAME=" example app" \ RESOURCE\_GROUP="example\_app\_group" ¥ SMARTASSIST ID="zzOther" ¥ COMPONENT\_ID="GASA"

その後、Smart Assist はクラスター構成 API (**clvt**) を使用して、アプリケーションに必要なリソース・グ ループとアプリケーション・モニターを構成します。

追加スクリプトが最初に作成する呼び出しは、アプリケーション・フレームワーク API **/usr/es/sbin/cluster/sa/sbin/clsapre** へのものです。このスクリプトには **-c** フラグが渡され、必要に応じて 構成される特定のアプリケーションに適合するようにクラスターの名前が変更されます。

追加スクリプトが正常に完了した後、開発者が **/usr/es/sbin/sa/sbin/clsapost -v** スクリプトを呼び出しま す。**-v** フラグは、アプリケーション・インスタンスの追加のための最後のステップとして検証と同期を実 行します。

追加スクリプトの例については、GASA スクリプト **/usr/es/sbin/cluster/sa/gasa/sbin/add** を参照してくだ さい。

関連概念:

28 [ページの『](#page-35-0)clvt API』 これらのトピックでは、**clvt** (クラスター仮想化ツール) API について説明します。

**PowerHA SystemMirror** リソースを使用した既存の **Smart Assist** アプリケーション・インスタンスの変 更または表示**:**

「アプリケーションの **PowerHA SystemMirror** 構成の変更**/**表示 **(Change/Show an Application's PowerHA SystemMirror Configuration**)」メニューには、特定の PowerHA SystemMirror 構成を細かく 変更する方法があります。

「アプリケーションの **PowerHA SystemMirror** 構成の変更**/**表示 **(Change/Show an Application's PowerHA SystemMirror Configuration)**」を選択すると、変更可能な Smart Assist アプリケーション・ インスタンスのリストが表示されます。 Smart Assist の開発者は、必要な変更を行うための画面を提供す る必要があります。また、変更はクラスター構成 API **clvt** を使用して行われます。

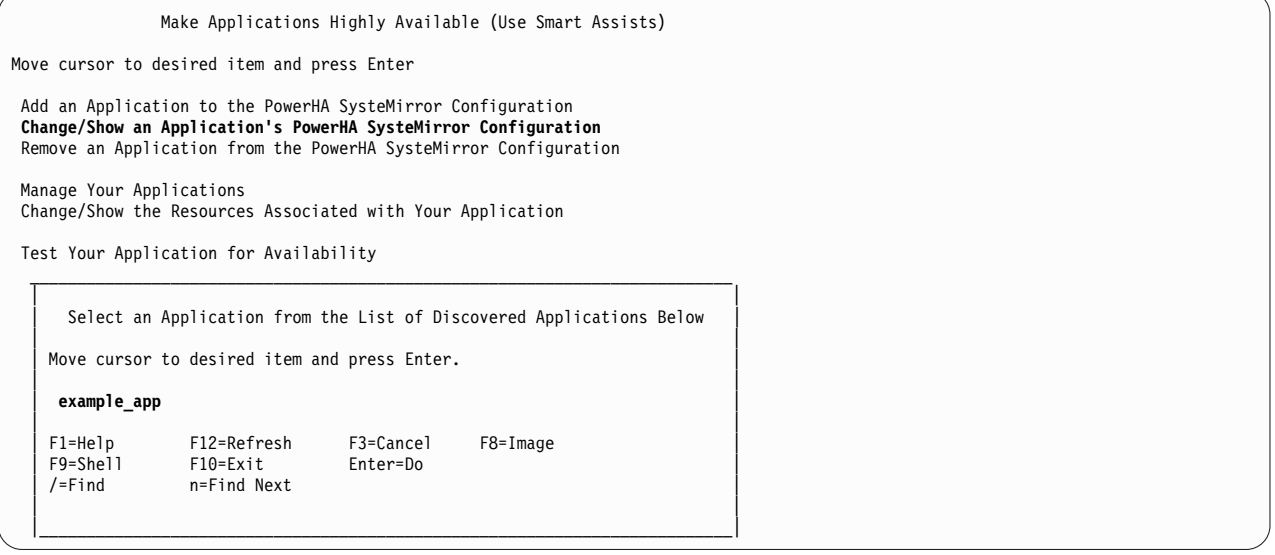

変更の変更/表示スクリプトの例としては、GASA スクリプト **/usr/es/sbin/cluster/sa/gasa/sbin/modify** を参照してください。

特定のアプリケーション・インスタンス (上記の図の example app) を選択すると、アプリケーション・ フレームワークは HACMPsa ODM から SMIT\_MODIFY\_TYPE フィールドと SMIT\_MODIFY フィール ドを読み取ります。これらの項目は Smart Assist ファイルセット、すなわちパッケージがインストールさ れたときに定義され、インストーラーは **claddsa** Smart Assist コマンドを呼び出します。

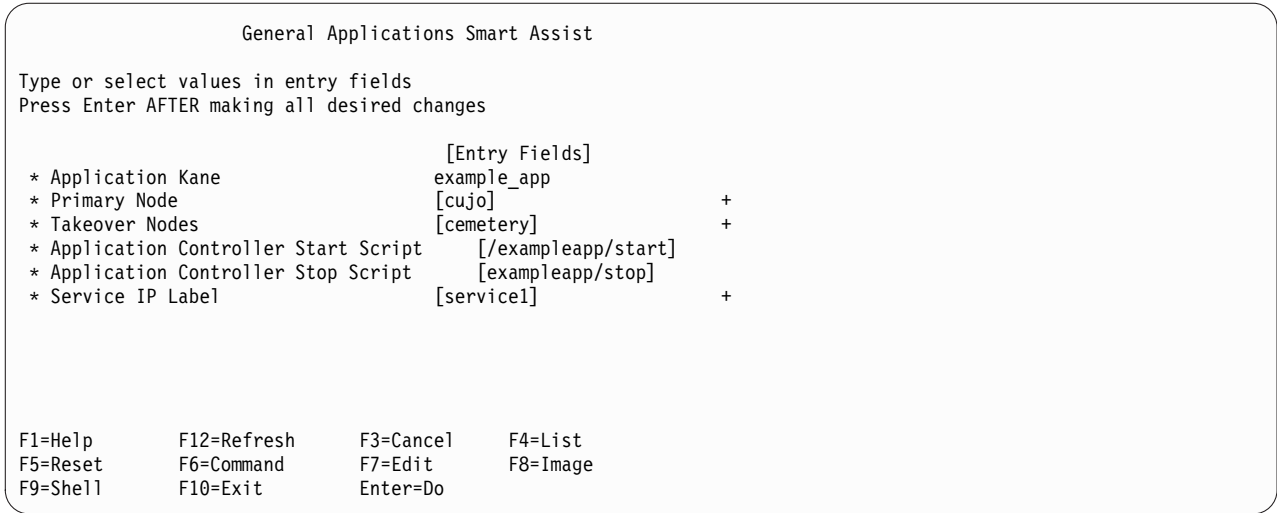

#### **Smart Assist** 管理メニュー**:**

SMIT の制限として、追加メニューと変更/表示メニューはディスプレイとセレクターのみです。開発者 は、SMIT の「アプリケーションの管理 **(Manage Your Applications)**」メニュー・ヘッダーの下に SMIT メニュー、セレクター、およびダイアログをさらに追加することができます (clsa\_manage)。

最初の sm\_menu\_opt スタンザは、他のシーケンス番号と競合しないシーケンス番号で clsa\_manage を指 定する必要があります。インストール・スクリプト内で **odmadd** 呼び出しを使用して、インストール時に SMIT ODM スタンザをインストールする必要があります。前述されているクックド・フィールド名は SMIT では使用できません。

注**:** Smart Assist の開発者が開発する clsa\_manage 画面用に 100 以下および 900 以上のシーケンス番号 が予約されています。

**Smart Assist** アプリケーション・インスタンスの除去**:**

「**PowerHA SystemMirror** 構成からのアプリケーションの除去 **(Remove an Application from the PowerHA SystemMirror Configuration)**」メニューの選択項目には、Smart Assist アプリケーション・ インスタンスのリストが表示されます。

Smart Assist アプリケーション・インスタンスを除去するには、削除するアプリケーション・インスタン スを選択します。**clrmsaapp** UI API ルーチンによって、そのインスタンス・データが HACMPsa\_metadata から除去されます。一般的に、作成されたリソース・グループは、ユーザーが通常の PowerHA SystemMirror 機能を使用して管理できるように保持されます。

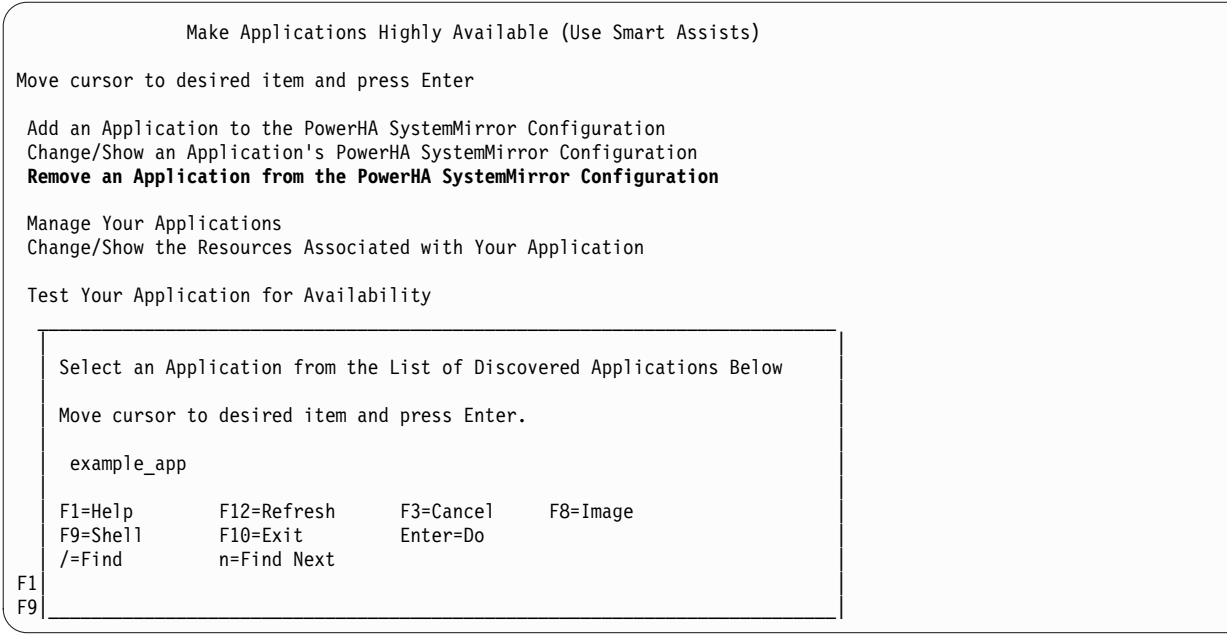

Smart Assist によって作成された **claddsa** 呼び出しに指定されている DEREGISTRATION\_COMMAND は、上記のアクションが実行される前に呼び出されます。

#### **Smart Assist** の除去**:**

Smart Assist の除去は、インストール時の **Smart Assist** の追加の操作と逆の操作です。

これはアンインストール・スクリプトによって実行されます。

- v SMIT の追加、変更/表示、および管理メニューを SMIT ODM から除去する必要があります。
- v Smart Assist ODM 内の項目は、**clrmsa** UI API ルーチンを使用して除去されます。

一般的に、作成されたリソース・グループは、ユーザーが通常の PowerHA SystemMirror 機能を使用し て管理できるように保持されます。

#### カスタム検証およびパラメーター化された検証チェック

Smart Assist の追加または変更スクリプトを使用してクラスターを構成したら、最後に **clsapost -v** スク リプトを使用して検証と同期を実行します。

その際、必要なリソースが存在することを確認するために、オプションでクラスターのノードにおいて多く のチェックを行うことができます。

Smart Assist の開発者は、2 通りの方法を使用して、新しい検証チェックを PowerHA SystemMirror 製 品に導入することができます。

- 1. カスタム検証方法。これは PowerHA SystemMirror を使用していないシステムとアプリケーション・ コンポーネントのサード・パーティー検証を実行するために使用される既存の PowerHA SystemMirror メカニズムです。
- 2. パラメーター化された検証チェック (本章で説明)。

パラメーター化された検証チェックは、**/usr/es/sbin/cluster/etc/config/verify** ディレクトリー内にある記述 ファイルです。

<span id="page-23-0"></span>これらのファイルは、**.ver** の拡張子を持ち、通常、REGISTRATION\_COMMAND を使用して Smart Assist インスタンスを作成するときに作成されます。これらは、インスタンスに必要なリソースが存在す るか、またそのリソースが十分であるかどうか検査します。次のチェックを行うことができます。

- APAR がロードされている
- v ディスク・スペースが使用可能である
- v ファイルが存在する
- v ファイルセットがインストールされている
- v グループが存在する
- v スワップ・スペースが存在する
- v ユーザーが存在する

関連資料:

『パラメーター化された検証チェック・ファイル』

それぞれのパラメーター化された検証チェック・ファイルには、1 つ以上の異なるパラメーター化された検 証チェックを含めることができます。

## パラメーター化された検証チェック・ファイル

それぞれのパラメーター化された検証チェック・ファイルには、1 つ以上の異なるパラメーター化された検 証チェックを含めることができます。

各ファイルには以下の属性があります。これらの属性は、ファイル内のすべてのパラメーター化された検証 チェックにグローバルに適用されます。ファイルにコメントを追加するには、行の先頭にポンド記号 (#) を付けます。

Component.Name.DefaultName = "Default name as visible in error or warning messages' Component.MsgCat.ID = 1 Component.MsgCat.Set = 10 Component.MsgCat.Catalog = "myassist.cat"

Component.Nodes = "AlL" または Component.Nodes = "S=<smart assist ID>:A=<ApplicationID>" または Component.Nodes = "LOCALNODE"

Component.Name.DefaultName

*Component.Name.DefaultName* は、以下に記載されるパラメーター化された検証チェックによって生成され る検証エラーまたは警告で使用される名前です。

#### *Component.MsgCat*

- v ID dspmsg で使用されるメッセージ・カタログ ID
- Set dspmsg で使用されるメッセージ・カタログ・セット
- Catalog dspmsg で使用されるメッセージ・カタログ名

*Component.Nodes*

- v ALL 使用可能なすべてのノードで検証する
- v LOCALNODE ローカル・ノードのみで検証する
- v S=<SmartAssistID>:A=<ApplicationID> 特定のアプリケーション・インスタンスに関連したノードで検 証する
- **16** PowerHA SystemMirror 用の Smart Assist アプリケーションの開発

#### **APAR** 検証

. .

パラメーター化された APAR 検証チェックでは、指定された一連の APAR が *Component.Nodes* で定義 されたノードにインストールされているかどうか検証します。

1 つ以上のノードに必要なファイルセットがない場合は、検証メッセージが出力され、メッセージの重大度 (エラーまたは警告) が *HAVerify.APAR.severity* の値によって決定されます。この値は次のように 「ERROR」または「WARNING」のいずれかです。

HAVerify.APAR.severity = "ERROR | WARNING" HAVerify.APAR.exists[0].apar = "IY7265H" HAVerify.APAR.exists[1].apar = "IY72657" .

HAVerify.APAR.exists[n].apar = "..."

ディスク・スペース検証

ディスク・スペースのパラメーター化された検証チェックでは、指定されたファイルシステムに十分なスペ ースが (指定どおりに) あるかどうか検証します。

ディスク・スペース検証チェックのフォーマットは次のとおりです。

HAVerify.DiskSpace.severity = "ERROR | WARNING"

#Validate /var filesystem has 200 MB of free space HAVerify.DiskSpace.check[0].filesystem = "/var" HAVerify.DiskSpace.check[0].minsize = "200MB"

# Validate /oradata has 1GB of free space HAVerify.DiskSpace.check[1].filesystem = "/var" HAVerify.DiskSpace.check[1].minsize = "200GB"

```
# Validate /orasoft has 4000Kb of free space
HAVerify.DiskSpace.check[2].filesystem = "/orasoft"
HAVerify.DiskSpace.check[2].minsize = "4000Kb"
...
```
minsize の修飾子は、# の後に [Kb - キロバイト | MB - メガバイト | GB - ギガバイト | B - バイト ] を付けます。

#### ファイル検証

ファイル検証では、指定された一連のファイルが指定されたノードに存在するかどうかを判別します。

ファイルが存在しない場合は、検証の出力にエラーまたは警告メッセージが生成されます。ファイル・セク ションのフォーマットは次のとおりです。

```
HAVerify.File.severity = "ERROR | WARNING"
HAVerify.File.exists[0].name = "/etc/hosts"
HAVerify.File.exists[1].name = "/orasoft/10g/admin/dbs/asdb/pfile/
warehouse pfile.ora"
.
.
.
```
HAVerify.File.exists[n].name = "..."

#### ファイルセット検証

パラメーター化されたファイルセット検証チェックでは、一連の LPP ファイルセットがファイルのヘッダ ー情報にある一連のノードにインストールされているかどうか検証します。

<span id="page-25-0"></span>ファイルセット・セクションのフォーマットは次のとおりです。

HAVerify.Fileset.severity = "ERROR | WARNING"

# Detect cluster.es.server.cfgast version installed HAVerify.Fileset.exists[0].name = "cluster.es.server.cfgast" HAVerify.Fileset.exists[0].version = "n.n"

# Detect cluster.es.server.testtool is installed (no version required) HAVerify.Fileset.exists[1].name = "cluster.es.server.testtool"

#### グループ検証

パラメーター化されたグループ検証チェックでは、AIX グループがこのセクションに指定された ID を使 用して、ヘッダーに指定された一連のノードに定義されているかどうか検証します。

1 つ以上のグループを検証できます。このセクションのフォーマットは次のとおりです。

HAVerify.Group.exists.severity = "ERROR | WARNING" HAVerify.Group.exists[0].name = "dba" HAVerify.Group.exists[0].GID = 100

#### ユーザー検証

パラメーター化されたユーザー検証チェックでは、AIX ユーザーがヘッダーに指定された一連のノードに 定義されているかどうか検証します。

ユーザーにはセクションに指定された ID と同じ ID が必要です。 1 つの検証スクリプト内で 1 人以上 のユーザーを検証することができます。このセクションのフォーマットは次のとおりです。

HAVerify.User.exists.severity. = "ERROR | WARNING" HAVerify.User.exists[0].name = "oracle" HAVerify.User.exists[0].UID = 100 ...

#### スワップ・スペース検証

パラメーター化されたスワップ・スペース検証チェックでは、ヘッダーに指定された一連のノードのスワッ プ・スペースが、空きスワップ・スペースと使用可能スワップ・スペースの合計に関する要件を満たしてい るかどうか検証します。

このセクションのフォーマットは次のとおりです。

HAVerify.SwapSpace.severity = "ERROR | WARNING" # At a minimum 1024MB must be allocated to the swap space HAVerify.SwapSpace.minsize = "1024MB"

# At a minimum 512MB of space must be available at the time verification executes HAVerify.SwapSpace.minfree = "512MB"

# その他の概念および機能

このセクションでは、Smart Assist の開発者が使用できる追加の機能について説明します。

#### クラスターの自動定義

クラスターが定義されていない場合は、「**PowerHA SystemMirror** 構成へのアプリケーションの追加 **(Add an Application to the PowerHA SystemMirror Configuration)**」メニューの選択が行われたとき に、Smart Assist フレームワークがクラスターのノードについてエンド・ユーザーに自動的に照会し、ク ラスターを作成します。このステップは、「**PowerHA SystemMirror** クラスターおよびノードの構成 **(Configure a PowerHA SystemMirror Cluster and Nodes)**」SMIT 機能に相当します。

### **API** で使用されるコマンドの照会およびリスト

Smart Assist の開発者は、いくつかのユーティリティー・コマンドを使用できます。次のルーチンの詳細 については、『Smart Assist コマンド』を参照してください。

- v **cllsssaapp** 構成されている Smart Assist アプリケーション・インスタンスをリストする
- v **cllsserviceips** 使用可能なサービス IP ラベルをリストする
- v **clquerysa** 指定された Smart Assist の属性を返す
- v **clquerysaapp** 指定された Smart Assist アプリケーション・インスタンスの属性を返す

**clsapre** ルーチンと **clsapost** ルーチンは、Smart Assist アプリケーション・インスタンスを作成する前と 後に呼び出す必要があります。これらのルーチンは、このような操作の間にフックをフレームワークに返し ます。

clsapre [ -c cluster\_name ] -c cluster\_name クラスターの名前を指定された値に変更します clsapost [ -v ] -v アプリケーション・インスタンスが追加された後にクラスター検証を実行します

#### 登録および登録解除コマンド

Smart Assist の開発者は、**claddsa** 呼び出しに指定した REGISTRATION\_COMMAND および DEREGISTRATTION\_COMMAND を使用して、Smart Assist のインストール前および削除前のアクティ ビティーを実行することができます。

#### **Smart Assist** マイグレーション・コマンド

Smart Assist の開発者は、**claddsa** 呼び出しに指定した MIGRATION\_COMMAND を使用して、古い Smart Assist を新しい Smart Assist に置き換える際にマイグレーション・スクリプトを指定することが できます。**claddsa** 呼び出しが実行された際に SMARTASSIST\_VERSION の値が一致しない場合は、新し い Smart Assist に指定された MIGRATION\_COMMAND が呼び出されて、必要に応じて Smart Assist アプリケーション・インスタンスの既存のデータを新しいフォーマットにマイグレーションするか、既存の データを変更します。

### **Smart Assist** テスト・コマンド

**claddsa** 呼び出しに TEST\_COMMAND が指定されている場合は、エンド・ユーザーが「高可用性のため のアプリケーションのテスト **(Test Your Application for Availability)**」メニュー項目を選択したときに このスクリプトが呼び出されます。テスト・スクリプトには、最初の引数としてテストするアプリケーショ ンの名前が指定されます。テスト・スクリプトは、クラスター・テスト・ツールのスクリプト形式に準拠し た STDOUT 出力を生成しなければなりません。TEST\_COMMAND が指定されていない場合は、ユーザ ーが「Smart Assist ディスカバリー・データベースの名前と値の計画」のテストを選択したときにデフォ ルトのテスト・スクリプトが実行されます。

関連概念:

21 ページの『Smart Assist [コマンド』](#page-28-0)

PowerHA SystemMirror のために Smart Assist を開発する際に使用するコマンドについては、これらの トピックを参照してください。それぞれのトピックでは、構文図と各コマンドを使用するための例を記載し ています。

# <span id="page-27-0"></span>**Smart Assist** ディスカバリー・データベースの名前と値の計画

Smart Assist が **installp** または同等の SMIT 機能を使用してインストールされる際、Smart Assist はそ れ自体の情報をディスカバリー・データベース PowerHA SystemMirror に追加しなければなりません。 これにより、ディスカバリー・プロセスで高可用性にすることができるアプリケーションが確実に検出され ます。

ファイルセットに関連付けられたインストール・スクリプトでは、**claddsa** コマンドを使用して Smart Assist の各コンポーネントを登録する必要があります。各 Smart Assist の情報は ODM または同様の構 造に格納され、クラスターの同期によってこの情報がクラスターの残りの部分に配布されるようにします。 Smart Assist の各コンポーネントでは、以下の情報の一部またはすべてを指定します。この情報は、ディ スカバリーおよび他のプロセスに必要です。

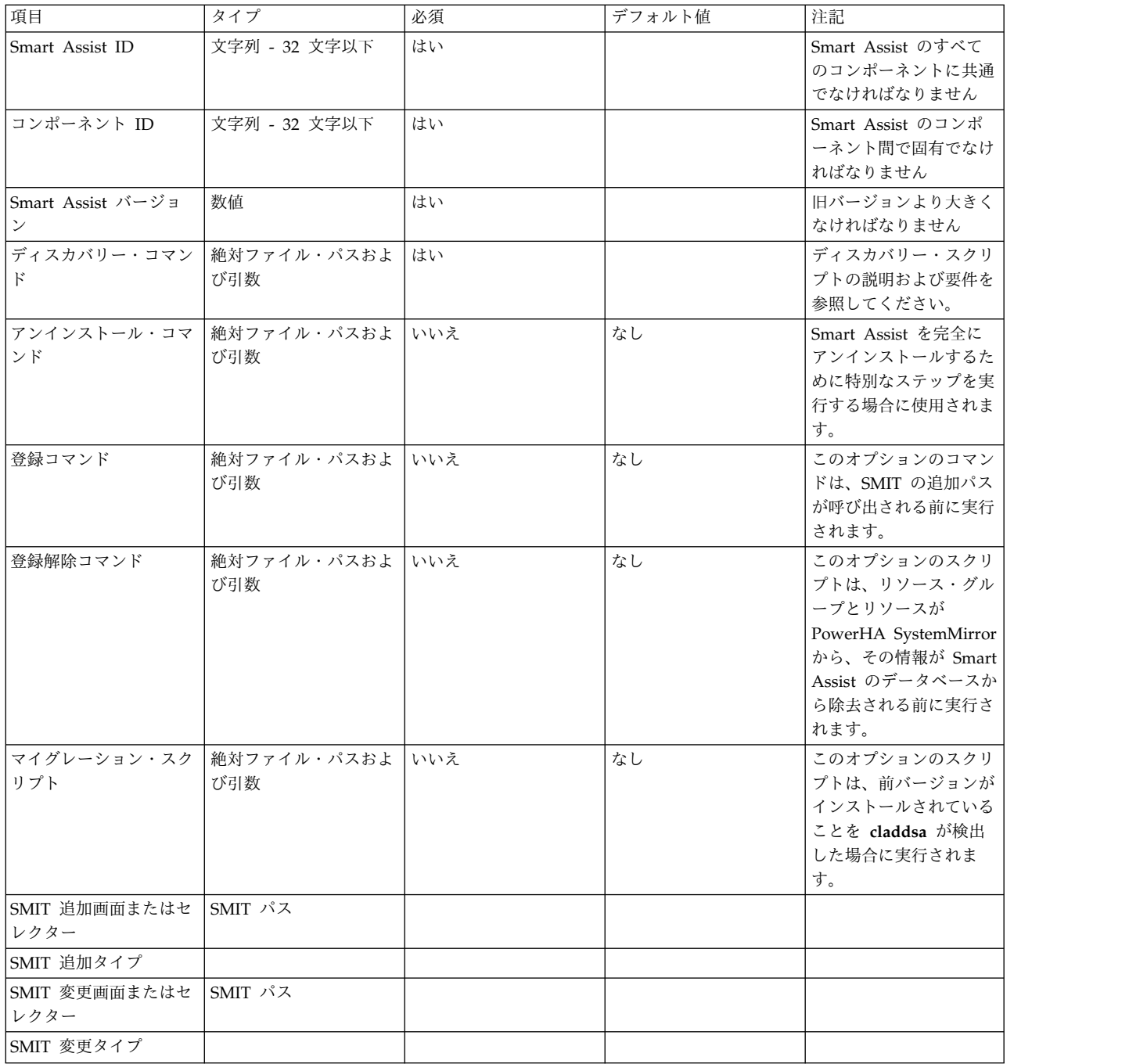

<span id="page-28-0"></span>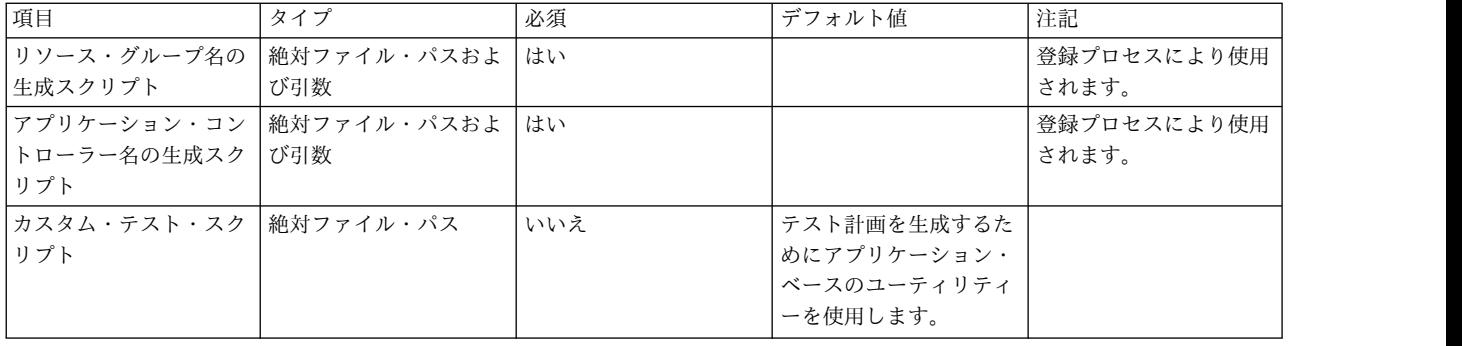

# **Smart Assist** コマンド

PowerHA SystemMirror のために Smart Assist を開発する際に使用するコマンドについては、これらの トピックを参照してください。それぞれのトピックでは、構文図と各コマンドを使用するための例を記載し ています。

### 強調表示

このトピックでは、以下の強調表示規則を使用します。

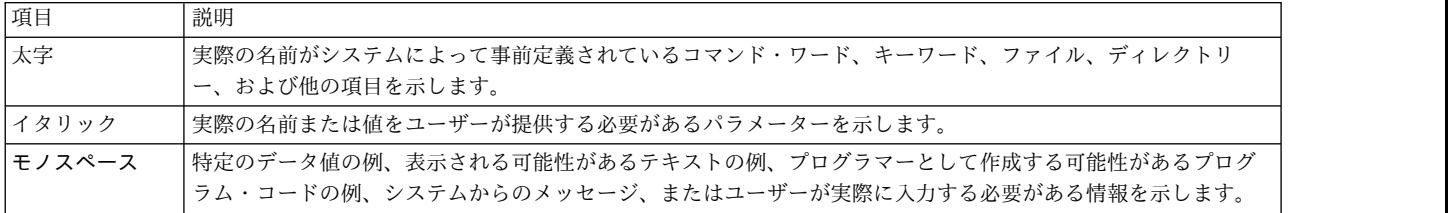

## 構文図の読み方

通常、コマンドは次の構文に従います。

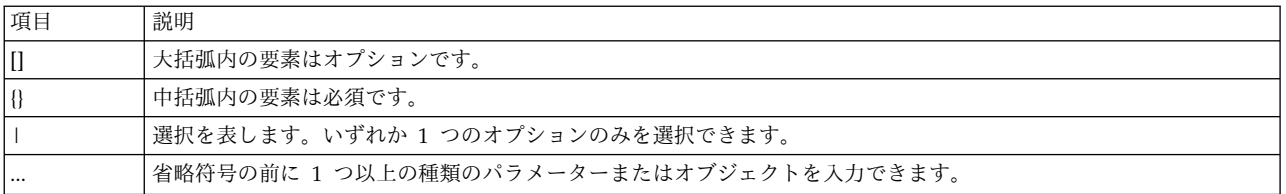

## 関連情報

コマンドの機能と制約事項の詳細については、オンライン・マニュアル・ページを参照してください。 PowerHA SystemMirror for AIX のコマンドとユーティリティーに関するマニュアル・ページ

は、**/usr/share/man/cat1** ディレクトリーにインストールされています。マニュアル・ページの情報を表示 するには、次の構文を使用します。ここで、*command-name* は、PowerHA SystemMirror コマンドまたは スクリプトの実際の名前です。

man *command-name*

例えば、PowerHA SystemMirror ユーザー・パスワード・コマンドに関する情報を取得するには、**man clpasswd** と入力します。 関連概念:

<span id="page-29-0"></span>28 [ページの『](#page-35-0)clvt API』 これらのトピックでは、**clvt** (クラスター仮想化ツール) API について説明します。

# **Smart Assist** の登録および照会

以下のコマンドは、ディスカバリー・データベースと登録データベースに Smart Assist を追加したり、こ れらのデータベースから Smart Assist を除去したりします。

### **claddsa** コマンド

アプリケーション・ディスカバリーで使用するために Smart Assist を登録します。

#### 構文

claddsa -s *SmartAssistID* -c *ComponentID* [-C] name1= "value1" name2=name1= "value1"..

## パラメーター

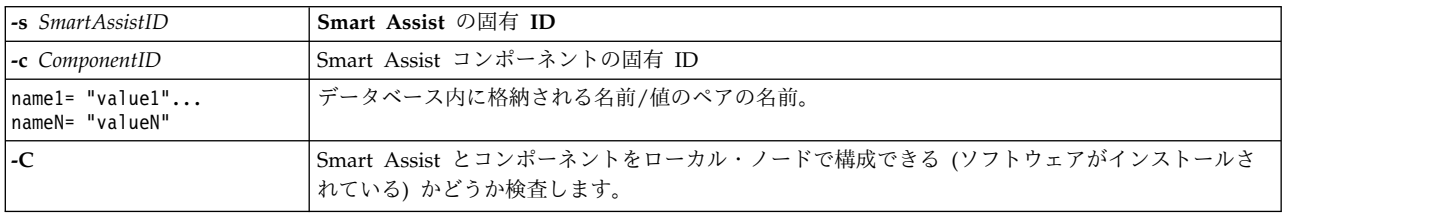

マイグレーション・スクリプトを指定した場合、**claddsa** は最初に以前のバージョンの Smart Assist がイ ンストールされているかどうか検査します。コマンド行で指定された値でデータベースが更新されると、マ イグレーション・スクリプトが呼び出され、CLSA VER 環境変数を使用して以前の Smart Assist のバー ジョンが渡されます。他の値と異なり、MIGRATION\_COMMAND は HACMPsa ODM には格納されな いことに注意してください。以下のリストでは、Smart Assist フレームワークが認識する名前および値の ペアを詳しく説明しています。Smart Assist 全体にかかわるには、これらすべてに Smart Assist ID とコ ンポーネント ID の両方が必要です。注: 必ず、使用する Smart Assist ID とコンポーネント ID が固有 であることを確認してください。

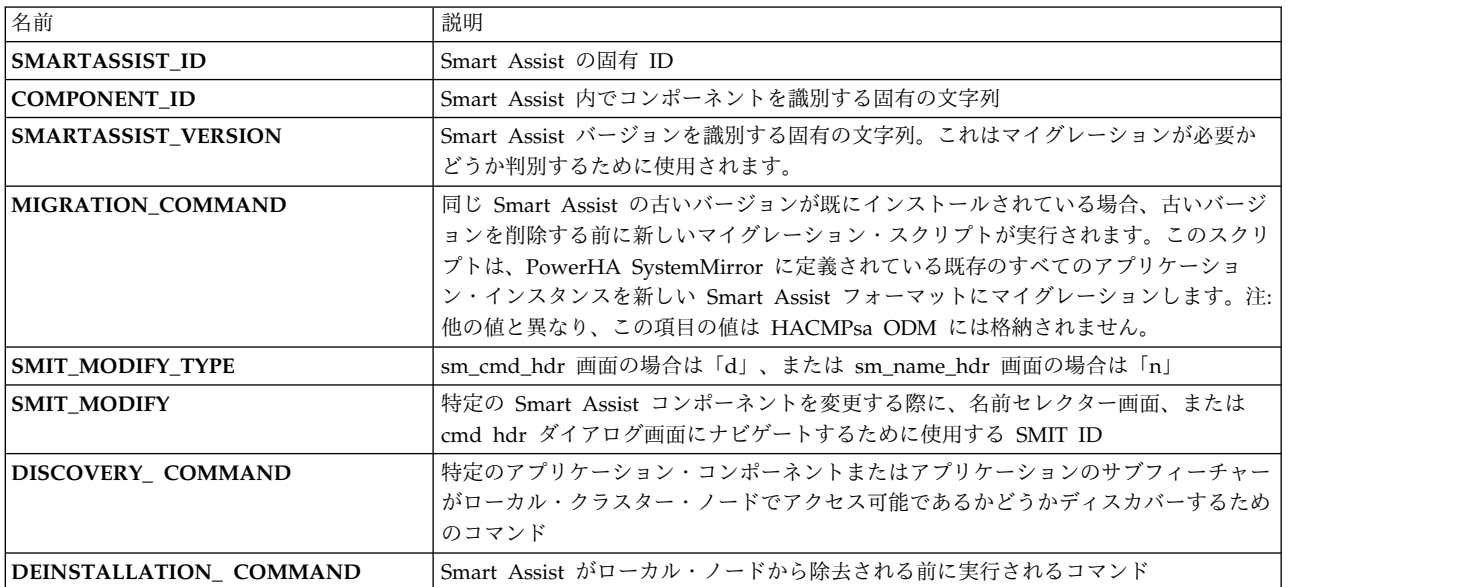

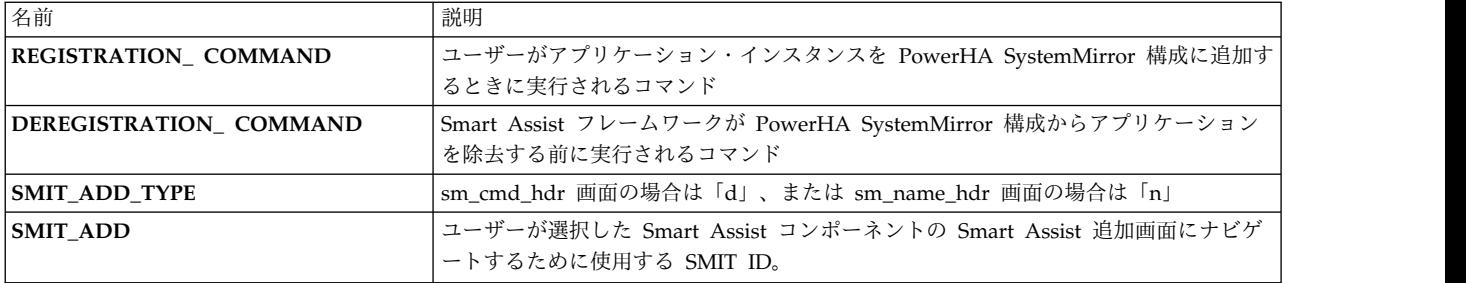

必要に応じて、Smart Assist コンポーネントの名前値ペアをさらに追加できます。上記のいずれでもない 名前および値のペアは、Smart Assist フレームワークでは解釈されません。**-C** が指定された場合、最後の 手順は DISCOVER\_COMMAND の実行です (指定されている場合)。このコマンドが情報を返す場合は、 次の形式のメッセージを出力します。

The following components of <Smart Assist> can be configured on the local node because the software is installed: <component 1>

```
<component 2>
...
```
value="FIRST\_COMPONENT"

sa\_id ="MYSMARTASSIST 8.0" component\_id ="FIRST\_COMPONENT" name="DEREGISTRATION\_COMMAND"

sa\_id ="MYSMARTASSIST\_8.0" component\_id ="FIRST\_COMPONENT" name="SMARTASSIST\_VERSION"

sa\_id ="MYSMARTASSIST\_8.0"

value="/usr/es/sbin/cluster/sa/sbin/MyApp/deregister"

HACMPsa:

HACMPsa:

value="1.0" HACMPsa:

Please run "smit clsa" to start configuring them to make them highly available with PowerHA SystemMirror.

#### **claddsa** の例

```
claddsa -s MYSMARTASSIST_8.0 -c FIRST_COMPONENT ¥
SMARTASSIST ID="MYAPP 8.0" ¥
COMPONENT_ID="FIRST_COMPONENT" ¥
DISCOVERY_COMMAND="/usr/es/sbin/cluster/sa/MyApp/sbin/discovery"¥
DEINSTALLATION COMMAND="/usr/es/sbin/cluster/sa/MyApp/install/uninstall"
\sqrt{2}REGISTRATION_COMMAND="/usr/es/sbin/cluster/sa/MyApp/sbin/register"¥
DEREGISTRATION_COMMAND="/usr/es/sbin/cluster/sa/sbin/MyApp/deregister" ¥
SMARTASSIST_VERSION="1.0" ¥
SMIT_ADD_TYPE="n" ¥
SMIT ADD="clsa mysmartassist add selector"
SMIT_MODIFY_TYPE="d" \
SMIT MODIFY="clsa mysmartassist modify dialog"
結果として HACMPsa ODM 項目は次のようになります。
HACMPsa:
 sa_id ="MYSMARTASSIST 8.0"
 component_id ="FIRST_COMPONENT"
 name="SMARTASSIST_ID"
 value="MYSMARTASSIST_ID"
HACMPsa:
 sa_id ="MYSMARTASSIST_8.0"
 component_id ="FIRST_COMPONENT"
 name="COMPONENT_ID"
```

```
PowerHA SystemMirror 用の Smart Assist アプリケーションの開発 23
```

```
component_id ="FIRST_COMPONENT"
 name="SMIT_ADD_TYPE"
 value="n"
HACMPsa:
 sa_id ="MYSMARTASSIST_8.0"
 component_id ="FIRST_COMPONENT"
 name="SMIT_ADD"
 value=" clsa mysmartassist add selector"
HACMPsa:
 sa_id ="MYSMARTASSIST_8.0"component_id ="FIRST_COMPONENT"
 name="SMIT_MODIFY_TYPE"
 value=" clsa_mysmartassist_add_selector"
HACMPsa:
 sa_id ="MYSMARTASSIST_8.0"
 component_id ="FIRST_COMPONENT"
 name="SMIT_MODIFY"
 value=" clsa_mysmartassist_add_selector"
HACMPsa:
 sa_id ="MYSMARTASSIST 8.0"
 component_id ="FIRST_COMPONENT"
 name="DISCOVERY_COMMAND"
 value="/usr/es/sbin/cluster/sa/MyApp/sbin/discovery"
HACMPsa:
 sa_id ="MYSMARTASSIST 8.0"
 component_id="FIRST_COMPONENT"
 name="REGISTRATION_COMMAND"
 value="/usr/es/sbin/cluster/sa/MyApp/sbin/register"
```
#### **clquerysa** コマンド

このコマンドは、使用可能な Smart Assist コンポーネントについてクラスターのノードを照会し、さらに コンポーネントがリモート・ノードで実行できるかどうか照会します。

**-t discover** : 使用可能な Smart Assist コンポーネントについてクラスターのノードを照会し、さらにコ ンポーネントがリモート・ノードで実行できるかどうか照会します。

**-t filter** : Smart Assist の選択用に SMIT で使用できるリストを生成するために Smart Assist [およびコ ンポーネントの両方または一方] のロー・リストをフィルタリングします。このロー・リストは、標準入力 で渡す必要があります。

#### ディスカバリーの構文

clquerysa -t discover [-n nodename]

ディスカバリーのパラメーター

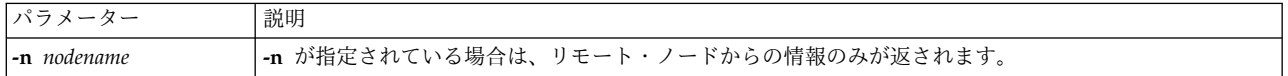

注**:** clquery -t discover は、次のコマンドと同等です。

クラスター内の各ノードに対して clquerysa -t discover -n \$node

ディスカバリーの出力

結果として生成される出力は、インストールされている各コンポーネントごとに次の情報を含む 1 行のテ キストです。

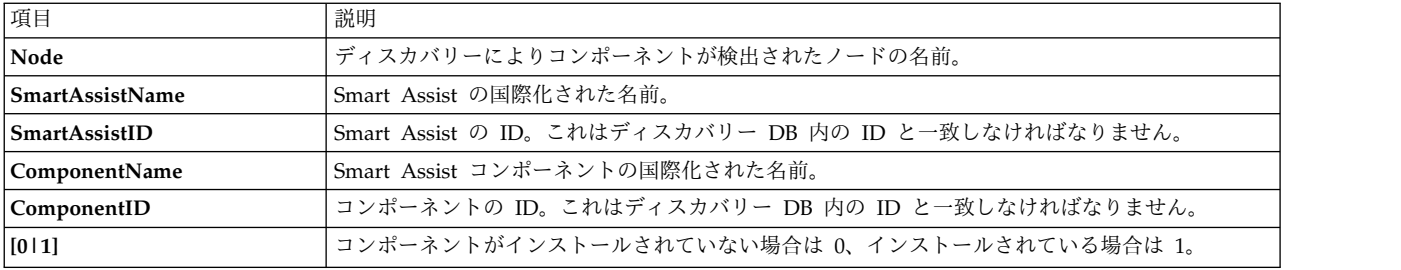

フィルタリングの構文

clquerysa -t filter

Smart Assist の選択用に SMIT で使用できるリストを生成するために Smart Assist およびコンポーネン トのロー・リストをフィルタリングします。Smart Assist の名前と関連ノードのみが表示されます (ユー ザーが「**PowerHA SystemMirror** 構成へのアプリケーションの追加 **(Add an Application to the PowerHA SystemMirror Configuration**)」を選択した後にセレクターが表示されます)。

DB2 UDB non-DPF Smart Assistant Oracle Smart Assist # WebSphere Smart Assistant # Other Applications # NodeA NodeB

clquerysa -t filter -s SmartAssistID

Smart Assist コンポーネントの選択用に SMIT で使用できるリストを生成するために Smart Assist およ びコンポーネントのロー・リストをフィルタリングします。特定の Smart Assist の使用可能なコンポーネ ントのみが次のように示されます。

DB2 8.0 DB2 Hot Standby DB2 Mutual Takeover

clquerysa -t filter -s SmartAssistID -c Component ID

Smart Assist のアプリケーション・コンポーネントのノードのリストのみがコンマ区切りリストとして表 示されるように、Smart Assist およびコンポーネントのロー・リストをフィルタリングします。

#### **clrmsa** コマンド

Smart Assist のすべてのコンポーネントまたは指定されたコンポーネントを除去します。

#### 構文

clrmsa -s *SmartAssistID -c ComponentID*

### パラメーター

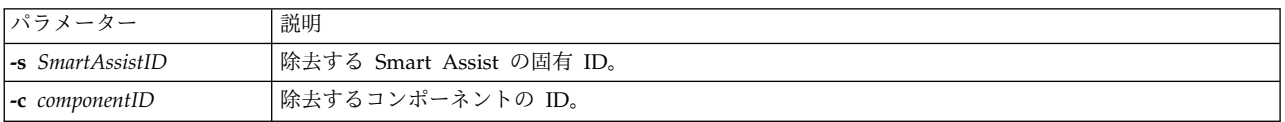

最初に、**clrmsa** はすべてのコンポーネント (1 つのコンポーネントを指定しない場合) に対してアンイン ストール・コマンドを実行します。次に、ディスカバリー・データベースおよび登録データベース HACMPsa および HACMPsa\_metadata から Smart Assist に関するすべての情報を除去します。このコ <span id="page-33-0"></span>マンドは、PowerHA SystemMirror 構成からアプリケーションは除去せずに、関連した Smart Assist 構 成のみを除去します。これにより、ユーザーは引き続き通常の SMIT PowerHA SystemMirror メニュー を使用してアプリケーションを管理できます。

#### **clrmsa** の例

Smart Assist zzother を除去する場合: clrmsa -s zzOther

# **Smart Assist** アプリケーションの登録および照会

以下のコマンドは、アプリケーションのディスカバリー・データベースと登録データベースに Smart Assist を追加したり、これらのデータベースから Smart Assist を除去したりします。

#### **claddsaapp** コマンド

アプリケーションに関する情報を **HACMPsa** データベースに登録します。

#### 構文

claddsaapp -a [*ApplicationID* ] name1="value1" name2="value2" ... nameN="valueN"

#### パラメーター

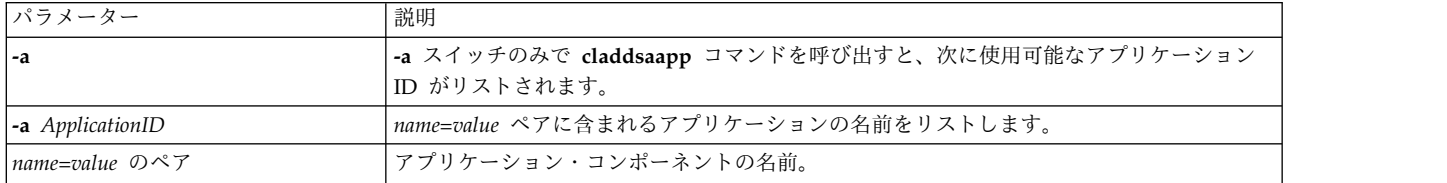

このコマンドに必要な名前/値のペアは、SMARTASSIST\_ID、COMPONENT\_ID、および APPLICATION\_NAME です。

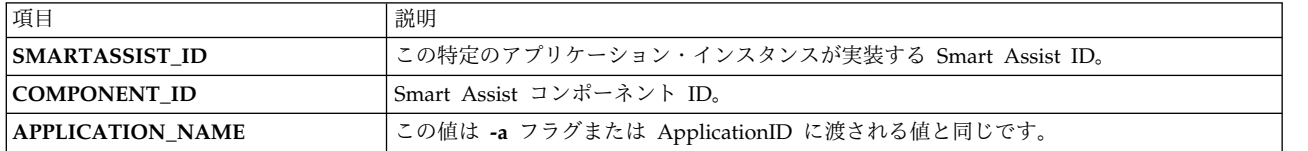

#### **claddsaapp** の例

claddsaapp -a MyApp ¥ SMARTASSIST\_ID="zzOther" ¥ COMPONENT\_ID="GASA" ¥ APPLICATION\_NAME="MyApp" ¥ RESOURCE\_GROUP="MyApp\_group"

#### **clquerysaapp** コマンド

登録済みアプリケーションに関する情報を返します。

#### 構文

clquerysaapp -a *applicationID name1 ... nameN*

パラメーター

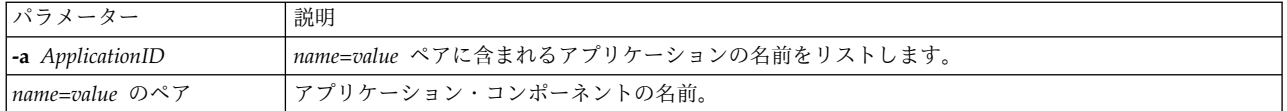

名前が指定されている場合は、その名前に関連付けられた値のみが *name =VALUE* の形式で返されます (複数の値がある場合は、コンマで区切られます)。複数の名前が指定されている場合は、*NAME1=VALUE1* ... *NAMEN=VALUEN* と表示されます。名前を指定しないと、適用可能なすべての名前がコマンド行に指 定されたかのようにすべての情報が返されます。ただし、定義された順序ではありません。

#### **clquerysaapp** の例

MyApp のすべての名前/値を照会する場合:

clquerysaapp -a MyApp SMARTASSIST\_ID="zzOther" COMPONENT\_ID="GASA" RESOURCE\_GROUP="MyApp\_group" APPLICATION\_NAME="MyApp"

MyApp の Smart Assist の名前を照会する場合:

clquerysaapp -a MyApp SMARTASSIST\_ID SMARTASSIST\_ID="zzOther"

## **clrmsaapp** コマンド

登録済み Smart Assist に関する特定の情報またはすべての情報を除去します。

#### 構文

```
clrmsaapp -a applicationID
clrmsaapp -a applicationID [name1|name1=VALUE1] ... [nameN|nameN=VALUEN]
clrmsaapp -s SmartAssistID
```
#### パラメーター

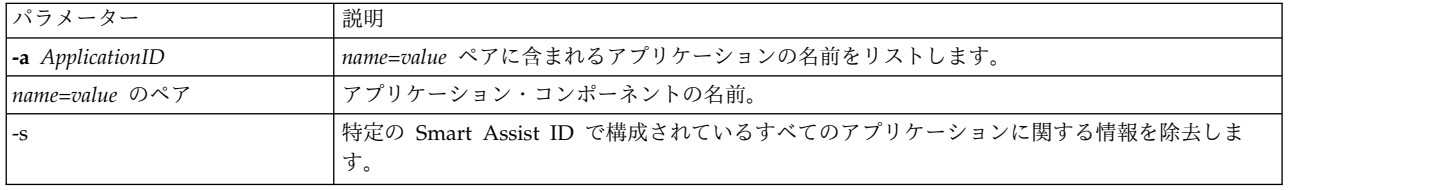

コンポーネントを登録し、さらに構成すると、アプリケーションを検証して同期する必要があります。これ により、登録データベースがクラスターのすべてのノードと確実に同期されます。

#### **clrmsaapp** の例

MyApp に関するすべての情報を除去する場合: Clrmsaapp -a MyAPP

#### **cllssaapp** コマンド

Smart Assist により構成されるアプリケーションのリストを返します。

#### 構文

cllsaapp

<span id="page-35-0"></span>出力例

DB2 UDB db2inst1 DB2\_UDB\_db2inst2 OracleAFC\_ias10g OracleCFC\_ias10g.

# **SMIT** パネルのコンビニエンス・ルーチン

これらのルーチンは、Smart Assist アプリケーション・インスタンスを作成する前と後に呼び出す必要が あります。これらのルーチンは、このような操作の間にフックをフレームワークに返します。

clsapre [ -c *cluster\_name* ]

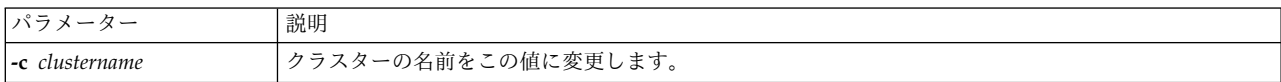

clsapost [ -v ]

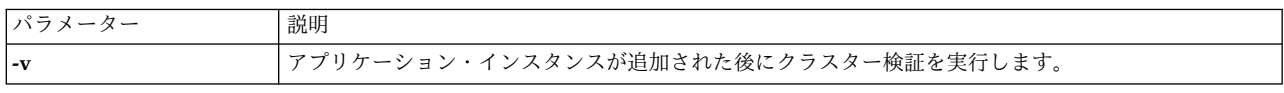

# **clvt API**

これらのトピックでは、**clvt** (クラスター仮想化ツール) API について説明します。

**clvt** コマンドは、PowerHA SystemMirror クラスターの操作を実行します。クラスターの操作には、クラ スター・オブジェクトの追加、削除、および照会があります。さらにノードをオンラインまたはオフライン にしたり、リソース・グループとインターフェースを変更したりします。

**clvt** コマンドの一般的な構文は次のとおりです。

clvt action class object name [name=value]...

すべてのアクション・クラスの組み合わせに、オブジェクトまたは name=value ペアが必要であるわけで はありません。

すべてのコマンドに出力があるわけではありません。出力がある場合は記載します。

ユーザーが正しくない値を入力した場合、戻りコードはゼロ以外となります。すべてのコマンドがエラー・ メッセージを生成するわけではありません。

#### 構文の一般規則

[] 大括弧内の要素はオプションです。

{} 中括弧内の要素は必須です。

イタリック (フラグなし) - オブジェクトの名前が必要です。

| 選択を表します。いずれか 1 つのオプションを使用します。

... 省略符号の前に 1 つ以上の種類のオブジェクトまたはパラメーターを入力できます。
## クラスター・クラスの操作

**clvt** を使用してクラスターの操作を実行します。

## **add cluster**

指定された名前を使用して PowerHA SystemMirror クラスターを作成します。クラスター名が既に存在 する場合は、ゼロ以外を返します。名前を指定しなかった場合、クラスター名は cluster\_*nodename* となり ます。ここで、*nodename* はコマンドを実行するノードです。

## 構文

clvt add cluster [cluster name]

*cluster\_name* クラスター名には、最大 32 文字の英数字と下線が含まれます。

## 例

ClusterA という名前のクラスターを作成する場合: clvt add cluster clusterA

#### **delete cluster**

現在定義されているクラスターを削除します。指定したクラスターが存在しない場合、または既存のクラス ターと一致しない場合は、ゼロ以外を返します。

## 構文

clvt delete cluster

## 例

クラスターを削除する場合: clvt delete cluster

## **query cluster**

クラスターに関する情報を返します。クラスターが存在しない場合は、ゼロ以外を返します。

## 構文

clvt query cluster

## 例

clvt query cluster

SECURITY="Standard" CLUSTER\_ID="1146018839" STATE="ST\_INIT" CLUSTER\_NAME="regaa11\_cluster"

#### **sync cluster**

クラスターの検証および同期を実行します。検証中に検出されたエラーは自動的に修正されます。クラスタ ーが存在しない場合は、ゼロ以外を返します。

## 構文

clvt sync cluster

クラスターを検証して同期する場合:

clvt sync cluster

## **discover cluster**

指定されたクラスターに構成されているノードから PowerHA SystemMirror 関連情報のクラスター・デ ィスカバリーを実行します。クラスターが存在しない場合は、ゼロ以外を返します。

## 構文

clvt discover cluster

## 例

現行のクラスターをディスカバーする場合: clvt discover cluster

## ノード・クラスの操作

**clvt** を使用してクラスター・ノードの操作を実行します。

## **add node**

指定された名前のノードをクラスターに追加します。

## 構文

clvt add node *node\_name COMMPATH* =IPaddress | IPlabel

## パラメーター

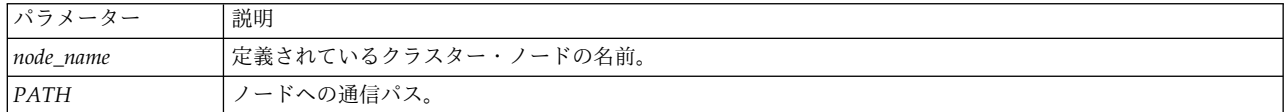

## 必須オブジェクト

クラスター

## エラー

- クラスターが定義されていない
- v ノード名が既に存在する
- v 最大数のノードが既に存在する

例

node1 という名前のノードをその IP アドレスを使用してクラスターに追加する場合: clvt add node node1 COMMPATH=10.10.2.2

## **delete node**

クラスターから指定されたノードを削除します。

## 構文

clvt delete node *node\_name*

パラメーター

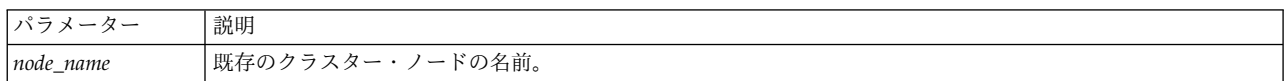

#### 必須オブジェクト

- クラスター
- ノード

```
エラー
```
- クラスターが定義されていない
- ノードが存在しない

#### 例

クラスターから node2 を削除する場合:

clvt delete node node2

## **query node**

ノード名が指定されている場合、このコマンドはディスカバーされたノード属性の情報を返します。ノード 名が指定されていない場合、このコマンドはすべてのノードのリストを返します。

## 構文

clvt query node [*node\_name* ]

パラメーター

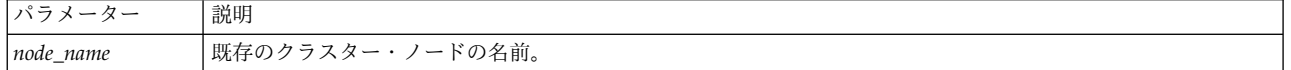

## 必須オブジェクト

クラスター

## エラー

- クラスターが定義されていない
- v ノードが存在しない

## 出力

ノード名が指定されている場合は、次の項目に関する情報が返されます。

- ノード名
- 通信パス
- ATTR = (パブリックまたはプライベート)
- v IPADDRESS = ブート・アドレスおよびインターフェース・アドレス
- v IPLABEL = ブート・ラベルおよびインターフェース・ラベル
- NETMASK=各パスごと
- NETTYPE = ネットワークのタイプ
- NETWORK = ネットワークの名前

clvt query node

```
maple
  elm
  oak
clvt query node regaa11 | sort
ATTR1="public"
ATTR2="public"
ATTR3="public"
IPADDRESS1="192.168.210.11"
IPADDRESS2="192.168.220.11"
IPADDRESS3="10.70.33.11"
IPLABEL1="regaa11_base10"
IPLABEL2="regaa11_base20"
IPLABEL3="regaa11"
NAME="regaa11"
NETMASK1="255.255.255.0"
NETMASK2="255.255.255.0"
NETMASK3="255.255.0.0"
NETTYPE1="ether"
NETTYPE2="ether"
NETTYPE3="ether"
NETWORK1="net_ether_01"
NETWORK2="net_ether_01"
NETWORK3="net_ether_00"
```
#### **online node**

指定されたノードのクラスター・マネージャーを開始します。クラスター・マネージャーが既に開始してい る場合、コマンドは無視されます。

#### 構文

clvt online node *node\_name*

#### パラメーター

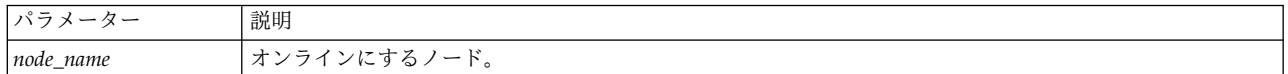

## 必須オブジェクト

- v クラスター
- v ノード

```
エラー
```
- v クラスターが定義されていない
- ノードが存在しない

node2 をオンラインにする場合: clvt online node node2

## **offline node**

指定されたノードのクラスター・マネージャーを停止します。クラスター・マネージャーが既に停止してい る場合、コマンドは無視されます。

## 構文

clvt offline node *node\_name*

パラメーター

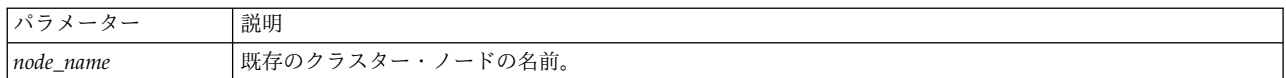

## 必須オブジェクト

- クラスター
- v ノード

## エラー

- クラスターが定義されていない
- ノードが存在しない

## 例

node2 をオフラインにする場合: Clvt offline node node2

## インターフェース・クラスの操作

**clvt** を使用してインターフェースの操作を実行します。

## **modify interface**

インターフェースが結合されるネットワークを変更します。

## 構文

clvt modify interface *iplabel* NETWORK=*networkname*

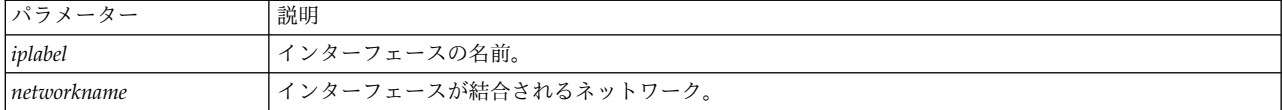

#### 必須オブジェクト

- クラスター
- node
- インターフェース

エラー

- インターフェースが存在しない
- ネットワークが存在しない

#### 例

mylabel という名前の iplabel をネットワーク ether2 に結合する場合:

clvt modify interface mylabel NETWORKNAME=ether2

## **query interface**

インターフェース・ラベルに関する情報を返します。インターフェース・ラベルが指定されていない場合 は、すべてのインターフェース・ラベルのリストを返します。

## 構文

clvt query interface [*interface\_label* ]

## パラメーター

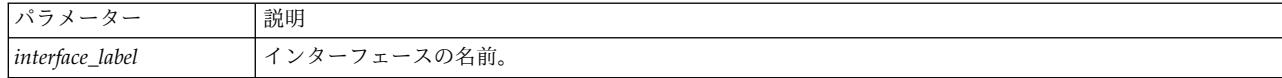

#### 必須オブジェクト

クラスター

エラー

- クラスターが定義されていない
- ノードが存在しない

## 出力

インターフェース・ラベルが指定されていない場合は、インターフェース・ラベルのリストを表示します。 インターフェース・ラベルが指定されている場合は、次の情報を返します。

- インターフェース・ラベル名
- インターフェース・タイプ
- ネットワーク
- v ネットワーク・タイプ
- v ネットワーク属性 (パブリックまたはプライベート)
- ノード
- IP アドレス
- ハードウェア・アドレス
- インターフェース名

すべてのインターフェースをリストする場合:

```
clvt query interface
 maple base 10
 maple<sup>base-20</sup>
 elm_base_10
  elm_base_20
```
インターフェース regaa11\_base10 の属性をリストする場合:

```
clvt query interface regaa11_base10
  INTERFACENAME="en0"
  NETTYPE="ether"
 TYPE="boot"
 ATTR="public"
  IPADDR="192.168.210.11"
  NODE="regaa11"
  GLOBALNAME=""
  HADDR=""
 NETWORK="net_ether_01"
 NAME="regaa11 base10"
```
## ネットワーク・クラスの操作

**clvt** を使用してクラスター・ネットワークの操作を実行します。

## **add network**

ネットワークをクラスターに追加します。

#### 構文

clvt add network networkname NETWORKTYPE=networktype [NETMASK=netmask]

#### パラメーター

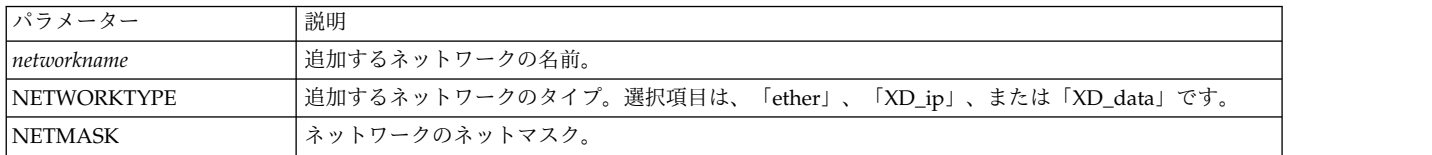

#### 必須オブジェクト

クラスター

エラー

- クラスターが存在しない
- v 無効なネットワーク・タイプ
- 無効なネットマスク

以下のように、ネットマスクが 255.255.128 で、タイプ ether の ether\_01 という名前のネットワークを 追加します。

clvt add network ether 01 NETWORKTYPE=ether ¥ NETMASK=255.255.255.128 ¥

## **delete network**

事前に定義されているネットワークを削除します。

## 構文

clvt delete network *networkname*

パラメーター

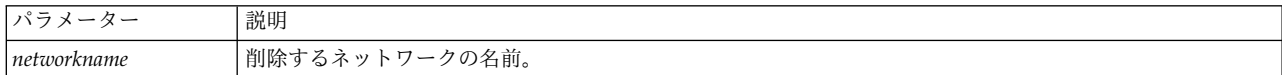

#### 必須オブジェクト

クラスター・ネットワーク

エラー

ネットワークが存在しない

## 例

クラスターから ether1 という名前のネットワークを削除する場合: clvt delete network ether1

# **query network**

指定されたネットワークに関する情報を返します。ネットワーク名が指定されていない場合は、すべてのネ ットワークのリストを返します。

#### 構文

clvt query network *[networkname* ]

パラメーター

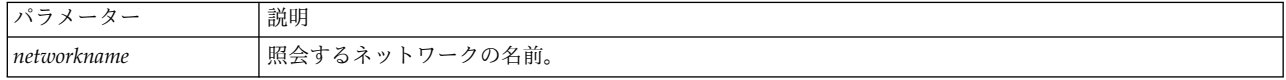

#### 必須オブジェクト

クラスター

#### エラー

- クラスターが定義されていない
- v ネットワークが存在しない

#### 出力

ネットワーク名が指定されていない場合は、すべてのクラスター・ネットワークをリストします。ネットワ ーク名が指定されている場合は、次のネットワーク属性をリストします。

ALIAS="true | false" ALIAS HB ADDR= " ALIAS\_HB\_NETMASK="" ATTR="public | private" GLOBALNAME="" MONITOR METHOD="default | custom" NAME="network\_name" NETMASK="" NETWORK\_ID="" NIMNAME="" POLLINTERVAL=""

#### 例

クラスター・ネットワークをリストする場合:

clvt query network net\_XD\_data\_01  $net$  XD ip  $01$ net\_ether\_01 token\_01

net ether 01 という名前のネットワークの属性をリストする場合:

clvt query network net\_ether\_01 ALIAS="aliased" ATTR="public" POLLINTERVAL="0" NIMNAME="ether" NETWORK\_ID="0" GLOBALNAME="" NAME="net\_ether\_01" ALIAS HB  $\overline{N}$ ETMAS $\overline{K}$ ="" NETMASK="255.255.255.0" ALIAS\_HB\_ADDR="" MONITOR METHOD="default"

## リソース・グループ・クラス

リソース・グループ・クラスは少し異なり、リソース・グループをクラスターに追加する場合に **clvt add** アクションが使用され、リソース・グループの属性とリソースを追加または変更する場合に **clvt modify** アクションが使用されます。 **clvt** を使用してリソース・グループの操作を実行します。

#### **add resource\_group**

リソース・グループをクラスターに追加します。クラスターとノードが定義されていない場合、リソース・ グループを追加するとこれらが定義され、クラスター・ディスカバリーが実行されます。クラスター名は、 リソース・グループ名から生成されます。startup、fallover、または fallback ポリシーが定義されていな い場合は、デフォルトが使用されます。

#### 構文

clvt add resource\_group resource\_group\_name PRIMARYNODES="primary node list" [STARTUP="startup policy"] [FALLBACK="fall back policy"] [FALLOVER="fall over policy"]

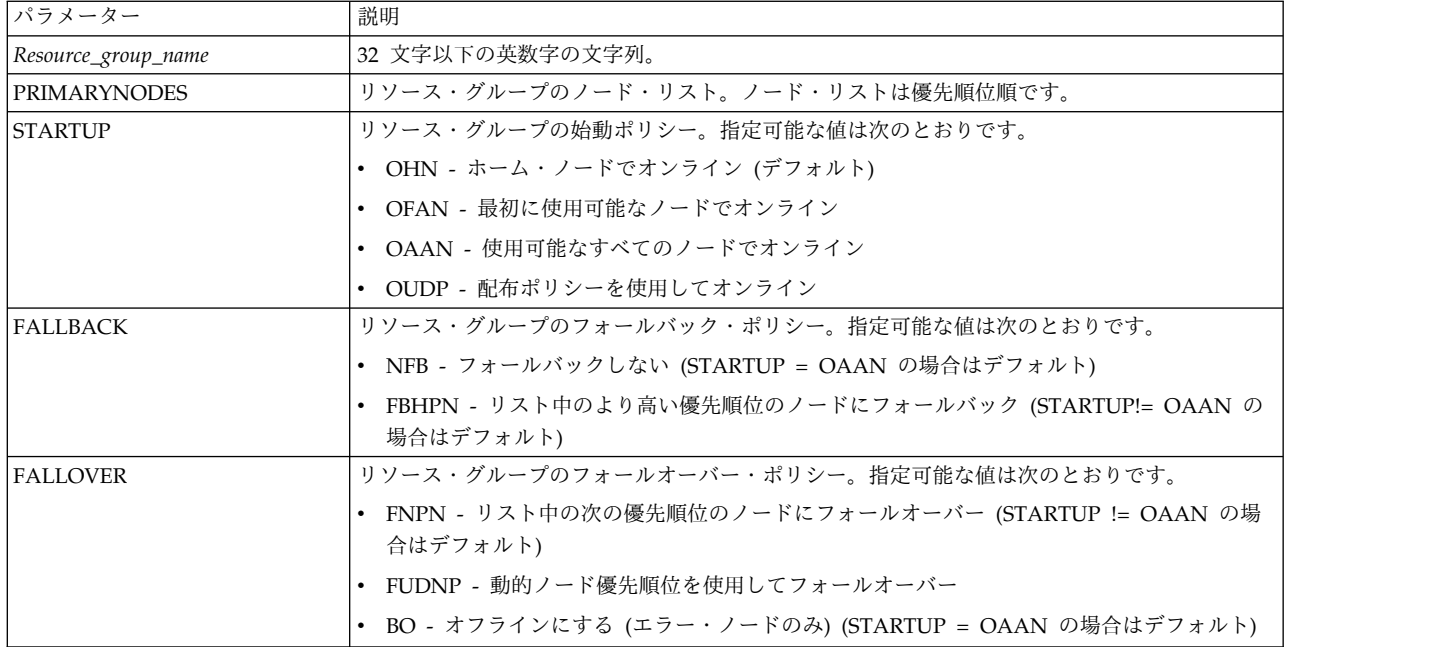

## エラー

- ノードをクラスターに追加できなかった
- v 無効な始動ポリシー
- v 無効なフォールバック・ポリシー
- v 無効なフォールオーバー・ポリシー

## 例

始動ポリシー OFAN、フォールバック・ポリシー NFB、およびフォールオーバー・ポリシー FNPN を使 用して、Apple および Basket ノードで実行される myDBapp という名前のリソース・グループを追加す る場合:

clvt add resource\_group myDBapp NODE\_LIST="Apple, Basket" [STARTUP="OFAN"] [FALLBACK="NFB"] [FALLOVER="FNPN"]

## **delete resource\_group**

クラスターから指定されたリソース・グループを削除します。

## 構文

clvt delete resource\_group *resource\_group\_name*

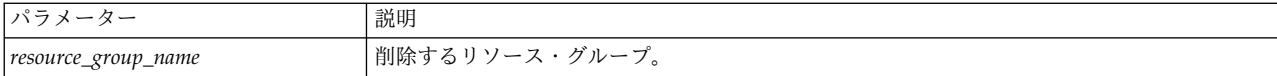

必須オブジェクト

- v クラスター
- v リソース・グループ

エラー

- クラスターが定義されていない
- リソース・グループが存在しない

例

リソース・グループ MyDBapp を削除する場合:

clvt delete resource\_group MyDBapp

## **modify resource\_group**

リソース・グループに含まれる属性とリソースを追加または変更します。

## 構文

```
clvt modify resource_group <resource group name>
[ SERVICE_LABEL="service1 service2..." ]
[ APPLICATIONS="app1 app2..." ]
[ VOLUME GROUP="vg1 vg2 ..." ]
[ FORCED_VARYON="true | false" ]
[ VG_AUTO_IMPORT="true | false" ]
[ FILESYSTEM="/fs1 /fs2 ..." ]
[ FS_BEFORE_IPADDR="true | false" ]
[ EXPORT_FILESYSTEM="/expfs1 /expfs2 ..." ]
[ MOUNT_FILESYSTEM="/nfs_fs1 /nfs_fs2 ..." ]
[ NFS_NETWORK="nfs_network" ][ DISK="hdisk1 hdisk2 ..." ]
```
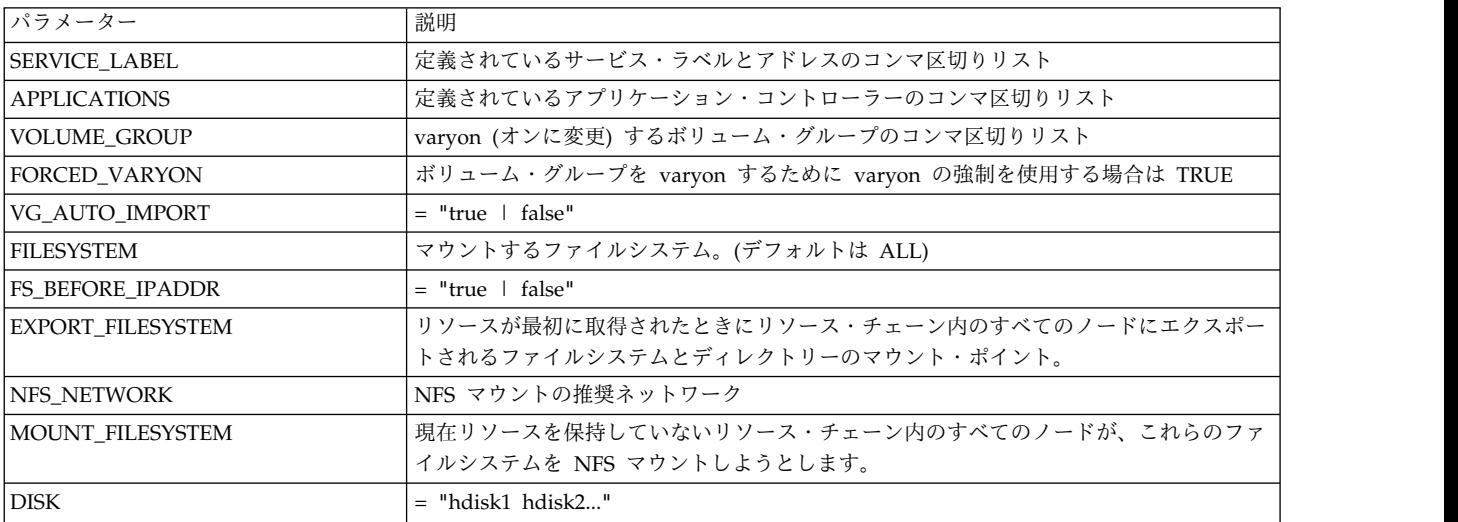

#### 必須オブジェクト

- クラスター
- リソース・グループ

#### エラー

- クラスターが定義されていない
- リソース・グループが存在しない
- サービス・ラベルが定義されていない
- アプリケーション・コントローラーが存在しない

#### 例

• リソース・グループ MyDBapp で varyon するようにボリューム・グループを変更する場合:

clvt modify resource\_group MyDBGapp VOLUME\_GROUP=vgmyDB1,vgmyDB3

• リソース・グループ MyDBapp の NFS ネットワークとアプリケーション・コントローラーを変更する 場合:

clvt modify resource group myDBapp NFS NETWORK=ether2 APPLICATIONS=appserv1,appserv3

#### **query resource\_group**

指定されたリソース・グループに関する情報を返します。返された情報には、追加アクションと変更アクシ ョンからの両方の項目が含まれます。リソース・グループ名が指定されていない場合、このコマンドはすべ てのリソース・グループのリストを返します。

#### 構文

clvt query resource group [resource group name]

#### パラメーター

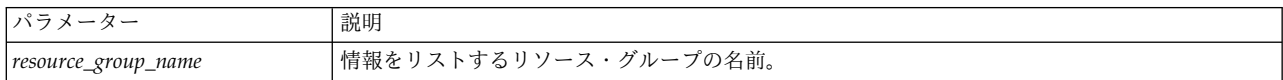

#### 必須オブジェクト

クラスター

エラー

- クラスターが定義されていない
- リソース・グループが存在しない

#### 出力

未変更のリソース・グループの名前が指定されている場合は、そのリソース・グループの基本情報が出力さ れます。

- v 名前
- v ノード・リスト
- 始動、フォールオーバー、およびフォールバックのポリシー
- v 状態

変更されたリソース・グループの名前が指定されている場合は、すべてのリソース・グループ属性に関する 完全な情報を返します。

Disk Volume Group Concurrent Volume Group Forced Varyon Filesystem Export Filesystem Shared Tape Resources Communication Links Applications Mount Filesystem Service Label VG Auto Import Mount Filesystem before IP Address NFS Network Node Priority Policy Mount All Fs Fallback At Relationship Secondary Nodes Primary Nodes Startup Policy Fallover Policy Fallback Policy Resource Group State

#### 例

clvt query resource group rg1 rg2 rg3 clvt query resource\_group RG1 DISK= "hdisk3" EXPORT\_FILESYSTEM="/FSa1" FALLBACK="FBHPN" FALLOVER="FNPN" FILESYSTEM="/FSa1" FORCED\_VARYON="false" FSCHECK\_TOOL="fsck" FS\_BEFORE\_IPADDR="true" MOUNT FILESYSTEM="/mnt1;/FSa1" NAME="RG1" NFS\_NETWORK="" NODES="regaa11 regaa12" RECOVERY\_METHOD="sequential" SERVICE LABEL="alias svc1" SSA\_DISK\_FENCING="false" STARTUP="OHN" STATE="" VG\_AUTO\_IMPORT="true" VOLUME\_GROUP="vg1"

#### **online resource\_group**

指定されたリソース・グループをオンラインにします。リソース・グループが既にオンラインである場合、 コマンドは無視されます。

## 構文

clvt online resource\_group *resource\_group\_name*

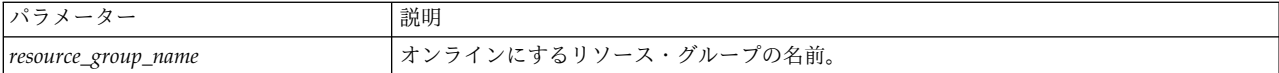

必須オブジェクト

- クラスター
- v リソース・グループ

エラー

- クラスターが定義されていない
- リソース・グループが存在しない

例

MyDBapp1 という名前のリソース・グループをオンラインにする場合:

clvt online resource group MyDBapp1

#### **offline resource\_group**

リソース・グループをオフラインにします。リソース・グループが既にオフラインである場合、コマンドは 無視されます。リソース・グループ名を指定する必要があります。

## 構文

clvt offline resource\_group *resource\_group\_name*

#### パラメーター

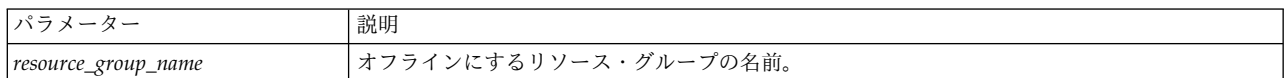

#### 必須オブジェクト

- クラスター
- リソース・グループ

エラー

- クラスターが定義されていない
- リソース・グループが存在しない

#### 例

MyDBapp1 という名前のリソース・グループをオフラインにする場合:

clvt offline resource group MyDBapp1

## サービス **IP** クラス

**clvt** を使用してサービス IP の操作を実行します。

#### **add service\_ip**

共有またはノード結合のサービス IP ラベルをクラスターに追加します。このラベルは後でリソース・グル ープに追加できます。

**42** PowerHA SystemMirror 用の Smart Assist アプリケーションの開発

## 構文

clvt add service\_ip *ip\_label\_name* NETWORKNAME=networkname SHARED="true | false" [NODENAME=nodename]

## パラメーター

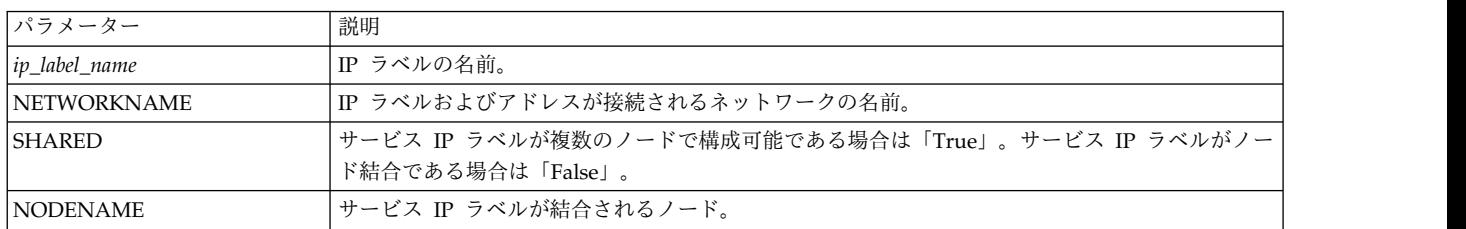

## 必須オブジェクト

- クラスター
- ネットワーク

## エラー

- クラスターが存在しない
- 無効なネットワーク名
- v 未定義のノード名
- v 非共有サービス IP ラベルにノード名が必要

## 例

clvt add service\_ip {LabelA} NETWORK={ServiceNetwork} ¥ SHARED=false ¥ NODENAME={NodeA}

## **delete service\_ip**

事前に定義されているサービス IP ラベルを削除します。

## 構文

clvt delete service\_ip *service\_IP\_label*

## パラメーター

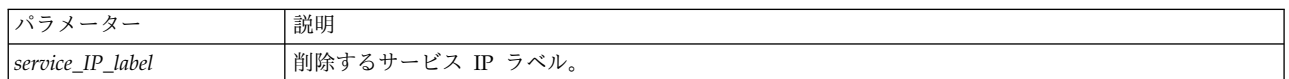

## 必須オブジェクト

- v クラスター
- サービス IP

## 例

LabelA という名前のサービス IP ラベルを削除する場合: Clvt delete service\_ip LabelA

## **query service\_ip**

指定されたサービス IP ラベルに関する情報を返します。サービス IP ラベルが指定されていない場合は、 すべてのサービス IP ラベルのリストを返します。

#### 構文

clvt query service\_ip [service\_IP\_label]

パラメーター

service IP label

必須オブジェクト

クラスター

出力

サービス IP ラベルが指定されている場合は、次の情報が返されます。

- サービス IP ラベル名
- v IP ラベル・タイプ
- v ネットワーク
- v ネットワーク・タイプ
- ネットワーク属性
- v ノード
- IP アドレス
- ハードウェア・アドレス
- インターフェース名
- グローバル名

## 例

```
clvt query service_ip
 alias_svc1
 alias_svc2
 maple_base10
 elm base10
 oak_base10
clvt query service ip alias svc1
 INTERFACENAME=""
 NETTYPE="ether"
 TYPE="service"
 ATTR="public"
  IPADDR="192.168.250.1"
  NODE=""
 GLOBALNAME="ignore"
 HADDR=""
 NETWORK="net_ether_01"
 NAME="alias_svc1"
```
## アプリケーション・コントローラー・クラス

**clvt** を使用して、アプリケーション・コントローラーの操作を実行します。

## **add application**

アプリケーション・コントローラーをクラスターに追加します。

これは後でリソース・グループに追加できます。

## 構文

clvt add application *application\_controller\_name* STARTPATH=start\_script\_path STOPPATH=stop\_script\_path

#### パラメーター

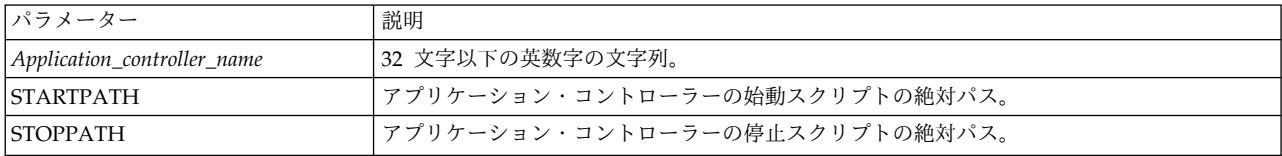

## 必須オブジェクト

クラスター

## エラー

- クラスターが存在しない
- アプリケーション・モニターが定義されていない

#### 例

App1 という名前のアプリケーション・コントローラーを追加する場合: clvt add application App1 STARTSCRIPT=/full pathnameX ¥STOPSCRIPT=/full pathnameY

#### **delete application**

事前に定義されているアプリケーション・コントローラーを削除します。

#### 構文

clvt delete application *application\_controller\_name*

## パラメーター

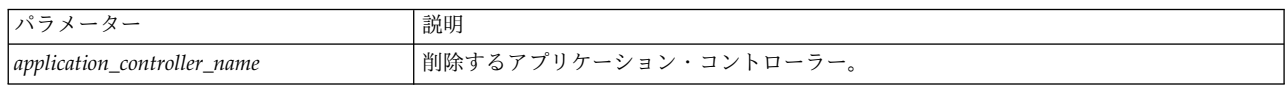

## 必須オブジェクト

- v クラスター
- v アプリケーション

## エラー

アプリケーション・コントローラーが存在しない

MyApp という名前のアプリケーション・コントローラーを削除する場合: clvt delete application MYApp

## **query application**

指定されたアプリケーション・コントローラーに関する情報を返します。アプリケーション・コントローラ ーが指定されていない場合は、すべてのアプリケーション・コントローラーのリストを返します。

## 構文

clvt query application [application\_controller\_name]

## パラメーター

application controller name

## 必須オブジェクト

クラスター

## エラー

- クラスターが定義されていない
- アプリケーション・コントローラーが存在しない

### 出力

アプリケーション・コントローラーが指定されていない場合は、アプリケーション・コントローラーのリス トが返されます。アプリケーション・コントローラーが指定されている場合は、次の情報が返されます。

Application Controller Name Start Script Stop Script Application Monitors (if configured)

## 例

```
clvt query application
 app_srv_1
 db2
 websphere
clvt query application App1
```
STARTSCRIPT="/xxxx" ASSOCIATEDMONITORS="AppMon" NAME="App1" STOPSCRIPT="/yyyy"

## アプリケーション・モニター・クラス

**clvt** を使用してアプリケーション・モニターの操作を実行します。

## **add application\_monitor**

アプリケーション・モニターをクラスターに追加します。これは後でアプリケーション・コントローラーに 追加できます。

## 構文

```
clvt add application_monitor <application monitor name>
         APPLICATIONMONITORTYPE="Process | Custom"
         APPLICATIONSERVERNAME="appserver1"
        MONITORMODE="longrunning | startup | longrunningandstartup"
         FAILUREACTION="notify | fallover"
        STABILIZATION="1 .. 3600"
        RESTARTCOUNT="0 .. 100"
        [ PROCESSMONITORS="pmon1 dbmon ..." ]
        [ INSTANCECOUNT="1 .. 1024" ]
        [ MONITORMETHOD="/script/to/monitor" ]
        [ MONITORINTERVAL="1 .. 1024" ]
        [ HUNGSIGNAL="1 .. 63" ]
        [ RESTARTINTERVAL="1 .. 3600" ]
```
## パラメーター

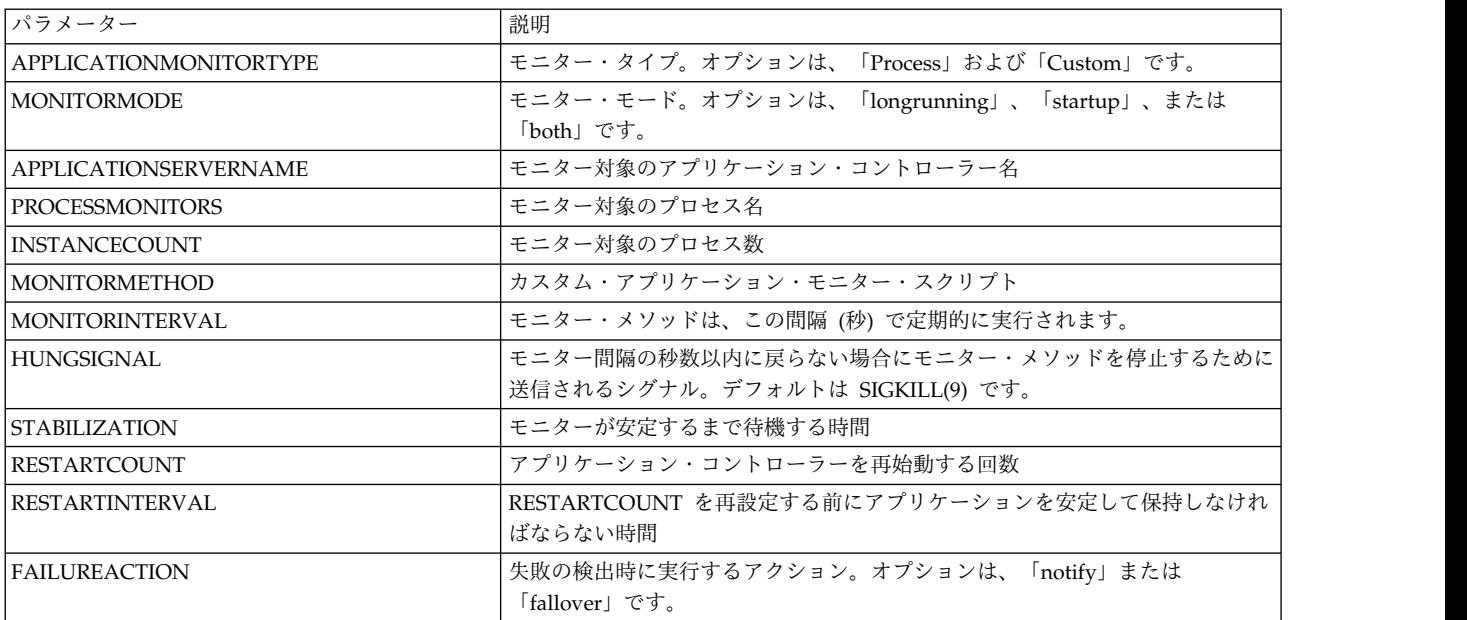

## 必須オブジェクト

クラスター

#### エラー

- クラスターが定義されていない
- アプリケーション・コントローラーが定義されていない

## 例

pmon1 という名前のプロセス・モニターを追加する場合:

```
clvt add application monitor pmon1
APPLICATIONSERVERNAME="appserver1"
 MONITORMODE="longrunning"
 FAILUREACTION="notify"
  PROCESSMONITORS="pmon1."
PROCESSOWNER="<username>"
 INSTANCECOUNT="5"
```

```
STABILIZATION="50"
 RESTARTCOUNT="5"
RESTARTINTERVAL="50"
NOTIFYMETHOD="</script/name>"
```
cmon1 という名前のカスタム・モニターを追加する場合:

```
clvt add application monitor cmon1
APPLICATIONSERVERNAME="appserver1"
 MONITORMODE="longrunningandstartup"
 MONITORMETHOD="/script/to/monitor"
 MONITORINTERVAL="1024"
 HUNGSIGNAL="60"
 STABILIZATION="3600"
 RESTARTCOUNT="100"
 RESTARTINTERVAL="2400"
 FAILUREACTION="fallover"
```
## **delete application\_monitor**

事前に定義されているアプリケーション・モニターを削除します。

## 構文

clvt delete application\_monitor *application\_monitor\_name*

## パラメーター

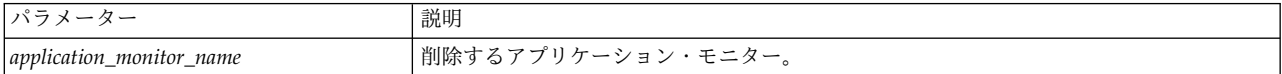

#### 必須オブジェクト

- クラスター
- v アプリケーション・モニター

## エラー

アプリケーション・モニターが存在しない

例

MyMonitor という名前のアプリケーション・モニターを削除する場合:

clvt delete application monitor MyMonitor

## **query application\_monitor**

指定されたアプリケーション・モニターに関する情報を返します。アプリケーション・モニターが指定され ていない場合は、すべてのアプリケーション・モニターのリストを返します。

## 構文

clvt query application monitor [application monitor name]

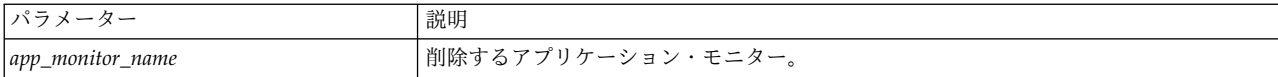

必須オブジェクト

• クラスター

エラー

- アプリケーション・モニターが存在しない
- クラスターが定義されていない

#### 例

clvt query application\_monitor app\_srv\_1\_mon db2\_mon websphere\_mon

```
clvt query application_monitor App1Mon1
MONITORINTERVAL="30"
CLEANUPMETHOD="/xxxx"
RESTARTCOUNT="3"
HUNGSIGNAL="9"
MONITORMODE="longrunning"
APPLICATIONSERVERNAME="App1"
RESTARTMETHOD="/yyyy"
FAILUREACTION="notify"
MONITORMETHOD="/xxxx"
APPLICATIONMONITORTYPE="user"
NAME="App1Mon1"
RESTARTINTERVAL="132"
STABILIZATION="10" s
```
## リソース・グループの一時的な依存関係クラス

**clvt** を使用して、リソース・グループの一時的な依存関係の構成を変更または照会します。

## **modify temporal\_dependency**

親と子のリソース・グループの依存関係を変更します。

## 構文

clvt modify temporal\_dependency *parent\_resource\_group* [RESOURCEGROUPCHILD=child\_resource\_groups]

## パラメーター

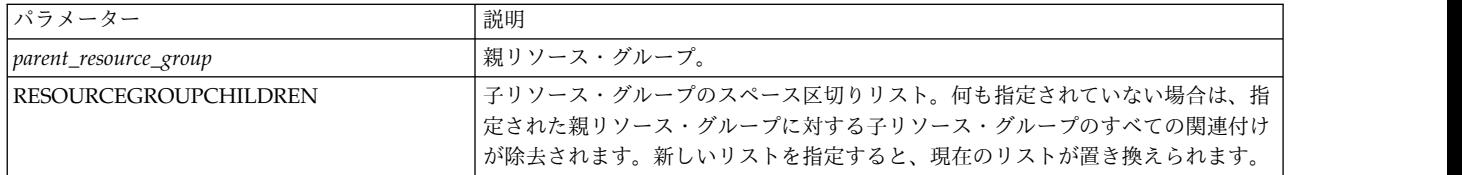

## 必須オブジェクト

- クラスター
- v リソース・グループ

## エラー

- クラスターが定義されていない
- 親リソース・グループが存在しない
- 子リソース・グループが存在しない

## 例

子リソース・グループ RG2c2 を RG2 に追加して、以前は 1 つの子 (RG2c1) しかなかった一時的な依存 関係を変更する場合:

clvt modify temporal\_dependency RG2 RESOURCEGROUPCHILDREN="RG2c1 RG2c2"

## **query temporal dependency**

指定されたリソース・グループの親と子の依存関係をリストします。

## 構文

clvt query temporal\_dependency *resource group* MODE="children | parents"

## パラメーター

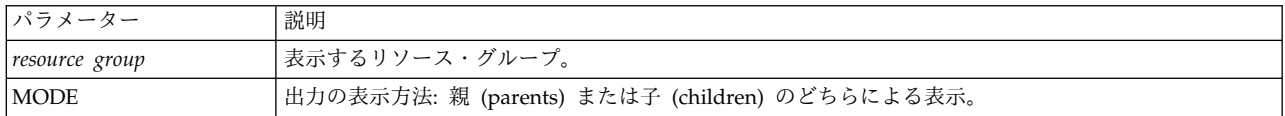

## 必須オブジェクト

- クラスター
- リソース・グループ

## 出力

親と子の依存関係のリスト。

## 例

- clvt query temporal\_ dependency RG2c1 MODE=parents RG2
- clvt query temporal\_dependency RG2 MODE=children RG2c1 RG2c2

## リソース・グループの場所の依存関係クラス

**clvt** を使用して、リソース・グループの場所の依存関係の構成を変更または照会します。

## **modify location\_dependency**

リソース・グループ間の場所の依存関係を変更します。サポートされている場所の依存関係タイプは SAME\_NODE のみです。

## 構文

clvt modify location\_dependency SAME\_NODE RESOURCEGROUPLIST=resource\_group\_list

## パラメーター

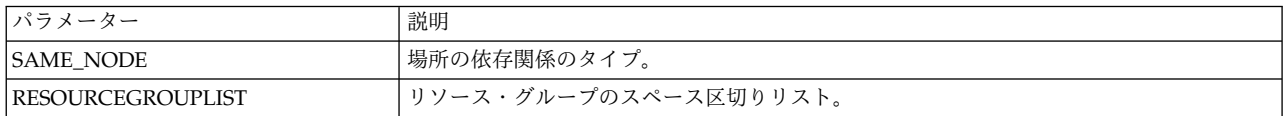

#### 必須オブジェクト

- クラスター
- リソース・グループ

## エラー

- クラスターが定義されていない
- リソース・グループが存在しない

## 例

RG1 と RG2 が同じノードに配置されるように場所の依存関係をセットアップする場合:

clvt modify location dependency SAME\_NODE¥ RESOURCEGROUPLIST="RG1 RG2"

## **query location\_dependency**

常に同じノードに配置されるように構成された一連のリソース・グループのリストを返します。

## 構文

clvt query location dependency [SAME\_NODE]

#### パラメーター

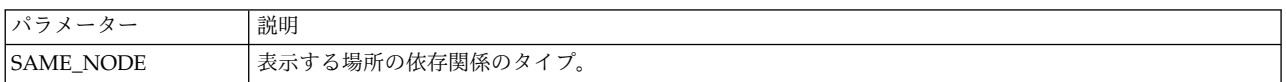

#### 必須オブジェクト

クラスター

## 例

ここでは、was\_rg\_1 と ihs\_rg\_1 が同じノードに配置され、was\_rg\_2 と ihs\_rg\_2 が同じノードに配置さ れるように定義されています。

```
clvt query location dependency SAME_NODE
  was_rg_1 ihs_rg_1
  was rg 2 ihs rg 2
```
## ファイル・コレクション・クラス

**clvt** を使用して以下のファイル・コレクションの操作を実行します。

#### **add file\_collection**

ファイル・コレクションをクラスターに追加します。

## 構文

clvt add file\_collection *file\_collection\_name* [ISPROPOGATEFILESDURINGSYNC="true | false"] [ISPROPOGATEAUTOWHENDETECTED="true | fslse"] [FILES= "/path/to/file1 /path/to/file2..."]

#### パラメーター

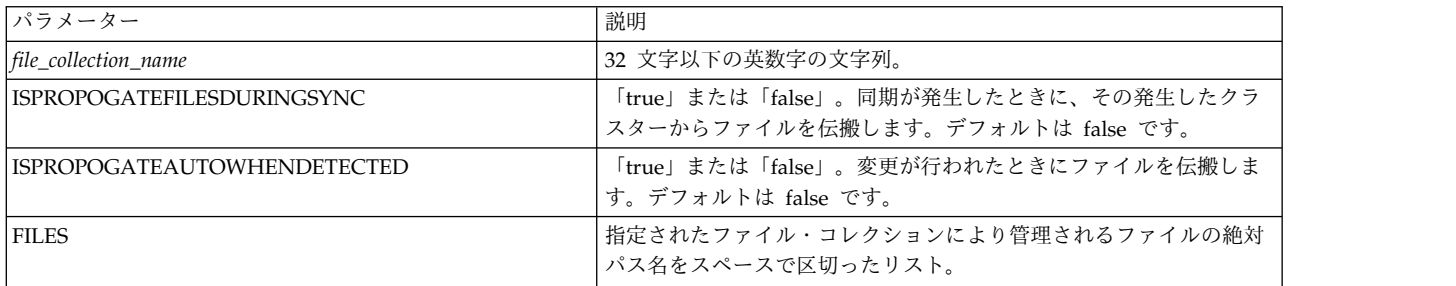

## 必須オブジェクト

クラスター

## エラー

クラスターが定義されていない

## 例

同期中に検出されたときに自動的に伝搬される xxxx ファイルと yyyy ファイルを使用して、FC1 という 名前のファイル・コレクションを追加する場合:

clvt add file collection FC1 FILES="/xxxx /yyyy"\ ISPROPOGATEDFILEDURINGSYNC=true ¥ ISPROPOGATEAUTOWHENDETECTED=true

## **delete file\_collection**

指定されたファイル・コレクションを削除します。

## 構文

clvt delete file\_collection *file\_collection\_name*

パラメーター

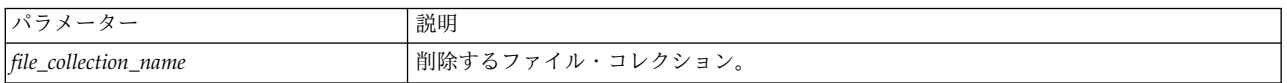

## 必須オブジェクト

- クラスター
- v ファイル・コレクション

## エラー

- クラスターが定義されていない
- v ファイル・コレクションが存在しない
- **52** PowerHA SystemMirror 用の Smart Assist アプリケーションの開発

FC1 という名前のファイル・コレクションを削除する場合: clvt delete file collection FC1

## **query file\_collection**

指定されたファイル・コレクションに関する情報を返します。ファイル・コレクションが指定されていない 場合は、すべてのファイル・コレクションのリストを返します。

## 構文

clvt query file collection [file collection name]

## パラメーター

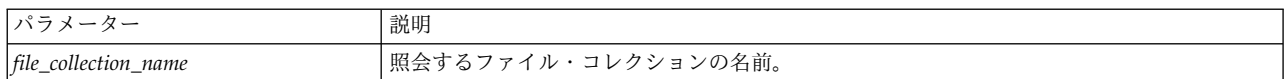

#### 必須オブジェクト

クラスター

#### エラー

- クラスターが定義されていない
- ファイル・コレクションが存在しない

出力

ファイル・コレクションが指定されていない場合は、ファイル・コレクションのリストが出力されます。フ ァイル・コレクションが指定されている場合は、次の情報が返されます: ファイル・コレクション名、ファ イル・コレクションの説明、同期中に伝搬するかどうか、変更されたときに伝搬するかどうか、ファイル (各ファイルはスペースで区切られます)

例

```
clvt query file collection FC1
 ISPROPOGATEDFILEDURINGSYNC="false"
  FILES="/xxxx /yyyy"
  ISPROPOGATEAUTOWHENDETECTED="false"
 DESCRIPTION="File_Collection_FC1"
 NAME="FC1"
```
## **Smart Assist** のサンプル・プログラム

以下のトピックには、汎用アプリケーション Smart Assist (GASA) に基づいた Smart Assist のサンプ ル・プログラムを記載します。

## 概説

汎用アプリケーション Smart Assist (GASA) は、PowerHA SystemMirror に付属したプリインストール 済みの Smart Assist です。これは、まだターゲットの Smart Assist がない、始動および停止スクリプト を使用して簡単に管理できるアプリケーションを構成するためのものです。

汎用の Smart Assist は、ユーザーから最小限の情報を要求し、ターゲット・アプリケーションをサポート するために必要な PowerHA SystemMirror リソース・グループとアプリケーション・コントローラーを 構成します。 GASA Smart Assist には 1 つの Smart Assist コンポーネントしかありません。より複雑 な Smart Assist には複数のコンポーネントがあります。1 つのコンポーネントを含む Smart Assist を作 成するための概念とタスクは、複数のコンポーネントを含む Smart Assist を作成する際に拡張して適用す ることができます。

## サンプル・プログラムの機能

Smart Assist の追加画面では、ユーザーが選択した一連の参加ノードにリソース・グループを関連付けま す。リソース・グループ内には、Smart Assist を使用して構成されたアプリケーション・コントローラー があります。以降のセクションでは、汎用アプリケーション Smart Assist について、新しい Smart Assist の作成に必要なサブタスクまで詳しく説明します。

## サンプル・プログラムのインストール

General Application Smart Assist は、**cluster.es.assist.common** ファイルセットを使用してインストール されます。複数のファイルがローカル・ファイルシステムにコピーされます。

これらのファイルは次のとおりです。

/gasa

/usr/es/sbin/cluster/sa

./sbin add discovery modify smit.utils

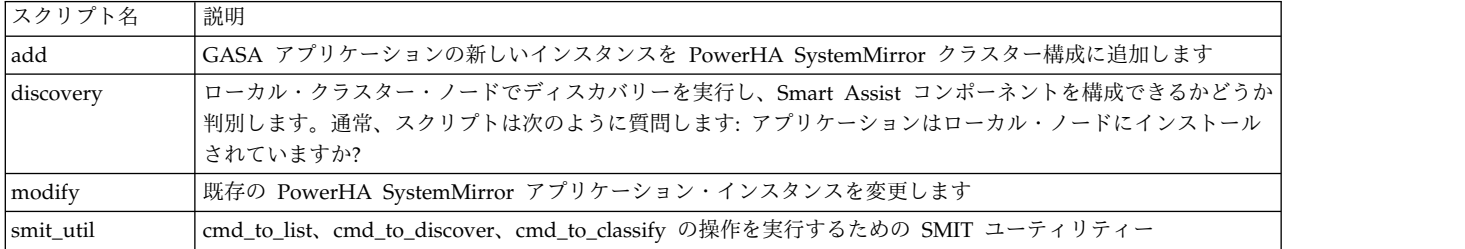

上記の各スクリプトは ksh93 に書かれています。GASA Smart Assist に対するすべてのソース・コード がアクセス可能です。すべてのスクリプトを同じディレクトリー階層でパッケージ化することをお勧めしま す。

/usr/es/sbin/cluster/sa/<Smart Assist name>/sbin/

この階層に従わなくても機能的な制限はありません。これは単に推奨される方法です。

## ファイル権限

PowerHA SystemMirror では root ユーザーが PowerHA SystemMirror を構成しなければならないた め、Smart Assist のすべてのスクリプトおよびバイナリーを実行するために root 権限が必要になりま す。通常、これらの権限は 500、所有者の root、およびグループ・システムに設定されます。この要件 は、特に **clvt** API コマンドに当てはまります。すべての **clvt** API コマンドが ODM を操作するため、 root 権限が必要になります。

## **Smart Assist** の登録

ファイルがローカル・ノードにインストールされると、Smart Assist インストール処理は **claddsa** スクリ プトを呼び出し、アプリケーション・フレームワークを使用して Smart Assist コンポーネントのさまざま な属性を登録します。GASA の場合、これは以下のコマンドを使用して実行されます。

/usr/es/sbin/cluster/sa/sbin/claddsa -a zz\_Other -c GASA ¥ SMARTASSIST\_VERSION="1.0" ¥ COMPONENT\_ID="GASA" ¥ SMARTASSIST ID="zzOther" ¥ DISCOVERY\_COMMAND="/usr/es/sbin/cluster/sa/gasa/sbin/discovery" ¥ SMIT ADD= $\overline{\phantom{a}}$ clsa gasa add" ¥ SMIT\_ADD\_TYPE="d" ¥ SMIT\_MODIFY="clsa\_gasa\_modify" ¥ SMIT\_MODIFY\_TYPE="d"

GASA には 1 つの Smart Assist コンポーネントしかないことに注意してください。追加のコンポーネン トが必要な場合は、各コンポーネントごとに上記のコマンドに対して複数の呼び出しが必要になります。

**claddsa** コマンドの呼び出しにより、一連の HACMPsa ODM 項目が生成されます。これらの項目は、次 のコマンドを使用して表示できます。

odmget -q "sa id=zzOther and component id=GASA" HACMPsa

**cluster.es.assist.common** ファイルセットがインストールされているすべての PowerHA SystemMirror ク ラスター・ノードに上記の ODM 項目がインストールされます。

## サンプル・プログラムのアンインストール

**claddsa** コマンドで追加された Smart Assist コンポーネント項目は、アンインストール時に除去する必要 があります。これらの項目を除去するには、**clrmsa** コマンドを呼び出します。

GASA Smart Assist は、次のコマンドを呼び出して、HACMPsa からその項目を除去します。 /usr/es/sbin/cluster/sa/sbin/clrmsa -a zzOther

**claddsa** コマンドとは異なり、**clrmsa** コマンドは、Smart Assist 全体のすべての項目を除去したり (上記 のとおり)、**-c** <*component id* > フラグを指定して Smart Assist の特定のコンポーネントのすべての項目 を除去したりできます。

項目が除去されると、アンインストールされた Smart Assist とともに構成されていた既存のアプリケーシ ョン・インスタンスのアプリケーションへの参照が除去されます。ユーザーは Smart Assist UI 内からそ のアプリケーションを変更することはできませんが、構成されているリソース・グループと関連リソースを 変更または削除することはできます。

## **Smart Assist** コンポーネントをディスカバーするコマンド

DISCOVERY\_COMMAND は、コンポーネントごと、Smart Assist ごとに再呼び出しします。GASA Smart Assist の場合は、1 つのコンポーネントしかないため、実行するコマンドは 1 つのみです。

このコマンドは、ユーザーが次の SMIT メニュー・オプションを選択したときに実行されます。

## **PowerHA SystemMirror** 構成へのアプリケーションの追加 **(Add an Application to the PowerHA SystemMirror Configuration)**

ユーザーがこの SMIT メニューを選択すると、フレームワークはすべての Smart Assist コンポーネント の DISCOVERY COMMAND を、そのディスカバリー・コマンドが存在するクラスターで使用可能なす

べてのノード上で実行します。ディスカバーするためのコマンドにより、ターゲット・アプリケーションが インストールされているか、また Smart Assist での使用に適しているかどうかが判別されます。GASA Smart Assist は非常に一般的です。GASA Smart Assist では、すべての PowerHA SystemMirror クラ スター・ノードがその Smart Assist で許可されるため、検証は実行されません。

ディスカバリー・コマンドの出力は、次の形式の情報を含む 1 行です。

Smart Assist Name in I8N format : Smart Assist Identifier : Component Name in I8N form : Component Identifier : 0 | 1

末尾の 0 または 1 の値により、Smart Assist をローカル・ノードで使用できるかどうかが判別されま す。ディスカバリー・コマンドが 0 を出力した場合は、Smart Assist コンポーネントをローカル・ノード で使用できません。1 の値は、Smart Assist コンポーネントをローカル・ノードで使用できることを意味 します。GASA Smart Assist の場合は、次のような行が出力されます。

Other Applications:zzOther:General Application Smart Assist:GASA:1

最初と 3 番目の列の値は、dspmsg とメッセージ・カタログを使用して国際化されています。

## アプリケーション・インスタンスの追加機能

Smart Assist には、ユーザーがアプリケーションの新しいインスタンスを PowerHA SystemMirror 構成 に追加できる 2 つの部分 (SMIT コンポーネントとスクリプト) があります。SMIT コンポーネントには ダイアログと smit フィールドがあり、スクリプトは追加操作を実行します。

これらの両方は、単一の Smart Assist コンポーネント上で作動します。これらの説明については、以降の セクションに示します。

#### **SMIT** の追加画面の作成

GASA Smart Assist の SMIT の追加画面の ID は、**claddsa** への呼び出しに定義されます。

SMIT\_ADD="clsa\_gasa\_add"

および

SMIT\_ADD\_TYPE="d"

これらの項目は SMIT sm\_cmd\_hdr エレメントを指します。この子は、SMIT ダイアログ・フィールドを 形成する sm\_cmd\_opt 項目です。これらのフィールドでは、ユーザーがアプリケーションに関連した情報 (名前、使用するサービス IP ラベル、Smart Assistant に必要な始動および停止スクリプトなど) を入力し ます。ダイアログを構成するために使用される項目は、『SMIT 汎用アプリケーション Smart Assist の追 加スタンザ』セクションに示されています。

アプリケーション・フレームワークは SMIT コマンド・ヘッダー項目「clsa\_gasa\_add」を呼び出します。 これにより、次の汎用アプリケーション Smart Assist の SMIT 画面が表示されます。

#### **General Application Smart Assist - Add Screen**

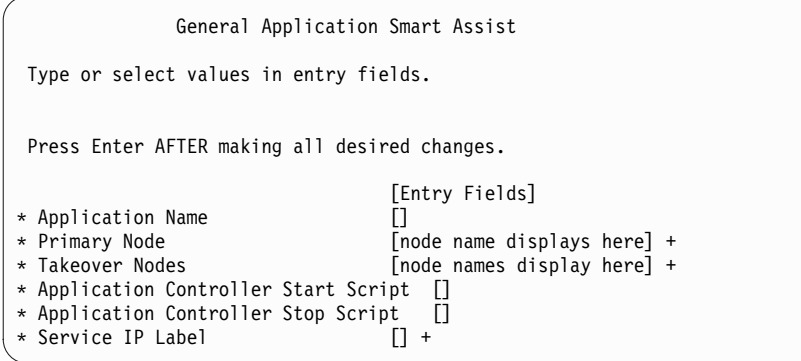

sm cmd hdr へのすべての Smart Assist 遷移ではありませんが、場合によってはダイアログへの入力前 に選択リストを表示するために sm\_name\_hdr が必要になります。このような場合、SMIT\_ADD\_TYPE は名前セレクターの「n」と同等となり、コンポーネントの SMIT\_ADD フィールドは sm\_name\_hdr の SMIT ID を指します。

## 追加スクリプトの作成

上記に示されている各フィールド項目は、追加スクリプト: GASA Smart Assist 追加スクリプト: /usr/es/sbin/cluster/sa/gasa/add に渡される引数に対応しています:

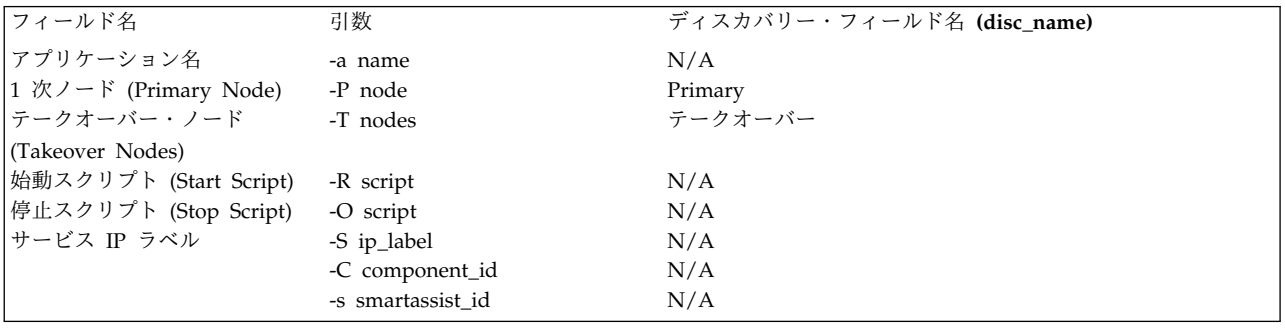

GASA 追加画面のフィールド名と引数

GASA 追加スクリプトは、開発者の Smart Assist で再使用できます。呼び出し元が Smart Assist ID と コンポーネント ID を指定するということに注意してください。Smart Assist ID -s とコンポーネント ID -C を変更することで、開発者の Smart Assist コンポーネントの追加スクリプトの基礎として既存の GASA 追加スクリプトを使用することができます。追加スクリプトは、以下の操作シーケンスを実行しま す。

- 1. **claddsaapp** API コマンドを使用して、重複した項目がないかユーザーが入力したアプリケーション 名を検査します。
- 2. アプリケーション・コントローラーが既に存在しているかどうか判別します:

clvt query application

- 3. リソース・グループが既に存在しているかどうか判別します: clvt query resource group
- 4. **clsapre** を呼び出します。
- 5. アプリケーション・コントローラーを PowerHA SystemMirror 構成に追加します。

clvt add application \$SERVERNAME ¥ STARTSCRIPT=\$STARTSCRIPT ¥ STOPSCRIPT=\$STOPSCRIPT

6. リソース・グループを PowerHA SystemMirror 構成に追加します。

```
clvt add resource group "$RG NAME" ¥
 PRIMARYNODES="$PRIMARY $TAKEOVER" ¥
 STARTUP="OHN" ¥
 FALLBACK="NFB" ¥
 FALLOVER="FNPN"
```
7. サービス IP ラベルを作成します (まだ定義されていない場合)。

clvt add service ip \$SERVICE LABEL

8. 参加しているノード (1 次およびテークオーバー) 間でサービス IP ラベルと使用可能な任意の (共 有) ボリューム・グループを関連付けます。

```
clvt modify resource group "$RG NAME" ¥
 APPLICATIONS="$NAME" ¥
 SERVICE_LABEL="$IP" ¥
 VOLUME_GROUP="$VGS" ¥
 VG_AUTO_IMPORT="true" ¥
 FORCED_VARYON="false" ¥
 FILESYSTEM=""
```
9. Smart Assist ID とコンポーネント ID を使用して、アプリケーション名のリソース・グループを登 録します。これにより、ユーザーが特定のアプリケーション・インスタンスを選択して変更するとき に、それに関連付けられているアプリケーションのタイプをフレームワークが確実に認識します。

claddsaapp -a \$APPLICATION NAME ¥ APPLICATION NAME="\$APPLICATION NAME" RESOURCE\_GROUP="\$RG\_NAME" ¥ SMARTASSIST\_ID="\$SMARTASSIST\_ID" ¥ COMPONENT\_ID="\$COMPONENT\_ID"

**claddsaapp** コマンドには、アプリケーション・フレームワークとは関連しない、その他の情報 (変 数、およびアプリケーション・インスタンス固有の値 (例えば、アプリケーションのパスなど)、その 他 ) が含まれる場合があります。

10. クラスター検証を実行する **clsapost -v** を呼び出します。

上記の手順がすべて完了すると、アプリケーション・インスタンスが Smart Assist コンポーネントに関連 付けられ (登録され)、ユーザーはアプリケーションとそれに関連付けられているすべてのリソース全体で 変更操作または削除操作を実行できます。

#### 登録スクリプト

zzOther (GASA) Smart Assist は、GASA コンポーネントに REGISTRATION\_COMMAND を使用しま せん。これを使用した場合、ユーザーが Smart Assist および **claddsaapp** という追加スクリプトを追加し て、アプリケーション・インスタンス・プロパティーとアプリケーション名を関連付けたとき、HACMPsa ODM スタンザに指定されたとおりに登録コマンドが呼び出されます。 関連概念:

## 61 ページの『SMIT [汎用アプリケーション](#page-68-0) Smart Assist の追加スタンザ』 このセクションでは、GASA Smart Assist のコメント入り SMIT 追加スタンザを記載します。

## アプリケーション・インスタンスの変更機能

変更機能は追加機能と類似しています。ユーザーはアプリケーション・インスタンスの Smart Assist ID とコンポーネント ID に基づいて、変更する特定のアプリケーション・インスタンスを選択します。

#### **SMIT** の変更画面の作成

GASA Smart Assist の SMIT の変更画面の ID は、**claddsa** への呼び出しに定義されます。 SMIT\_MODIFY="clsa\_gasa\_modify"

および

SMIT\_MODIFY\_TYPE="d"

追加画面の方法と同様に、アプリケーション・フレームワークによって HACMPsa ODM 内の項目に基づ いて clsa\_gasa\_modify ダイアログ、または名前セレクターが呼び出されます。

変更画面について異なるのは、フレームワークによってアプリケーションの Smart Assist ID sa\_id と component id と一緒に、クックド・フィールド名として application\_id もダイアログまたは名前セレク ターに渡されることです。

アプリケーション・フレームワークは SMIT コマンド・ヘッダー項目「clsa\_gasa\_modify」を呼び出しま す。これにより、「アプリケーションを高可用性アプリケーションにする **(Smart Assist** の使用**) (Make Applications Highly Available (Use Smart Assists))**」の SMIT 画面が表示されます。

#### **General Application Smart Assist - Selector Screen**

Make Applications Highly Available (Use Smart Assists) Move cursor to desired item and press Enter. Add an Application to the PowerHA SystemMirror Configuration Change/Show an Application's PowerHA SystemMirror Configuration Remove an Application from the PowerHA SystemMirror Configuration Manage Your Applications Change/Show the Resources Associated with Your Application Test Your Application for Availability +""""""""""""""""""""""""""""""""""-+ Select an Application from the List of Discovered Applications Below | Move cursor to desired item and press Enter. | | example\_app +""""""""""""""""""""""""""""""""""""""""""""""""-+

以下のクックド・フィールド名がダイアログに渡されます。

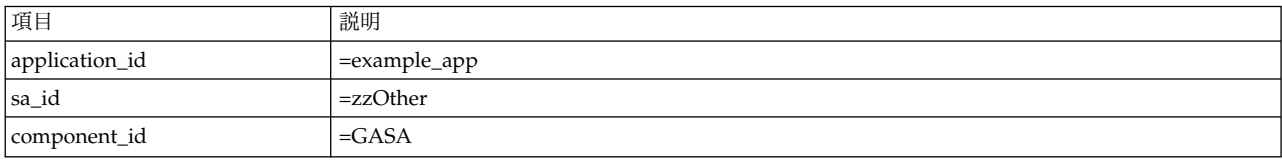

ユーザーの SMIT セッションは clsa\_gasa\_modify ダイアログに移行します。

#### **General Application Smart Assist Modify Dialog**

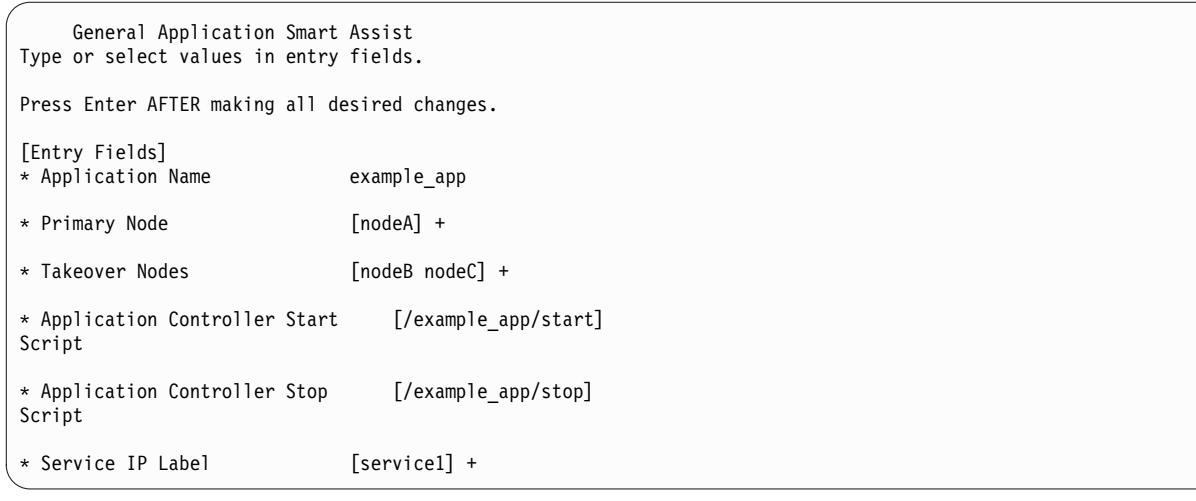

通常 Smart Assist の変更画面の表示は追加画面と同じですが、一部のフィールドが変更不可である点が異 なります。上記の図では、アプリケーション名が変更できないことに注意してください。ただし、ユーザー は SMIT 内でアプリケーションの構成の他の部分はすべて変更できます。ODM スタンザについては、 『SMIT 汎用アプリケーション Smart Assist の変更スタンザ』を参照してください。

ユーザーが変更画面に入る際、フィールドは既に入力されていることに注意してください。これは sm\_cmd\_hdr ODM スタンザの cmd\_to\_discover メソッドを使用して実行されます。GASA Smart Assist の場合は、smit\_util スクリプトが関連リソース・グループから参加ノードを収集し、clvt API を使 用してサービス IP ラベルとアプリケーション始動/停止スクリプトを抽出します。同様の方法がすべての Smart Assist に対して実行されます。

## 変更スクリプトの作成

GASA Smart Assist の場合は、追加フェーズで構成された必要なリソースがすべて除去され、再度、追加 スクリプトが呼び出されます。より複雑な Smart Assist では、変更スクリプトは、ユーザーが変更したア プリケーションのプロパティーを変更するだけです。 GASA は最初に **clsapre** スクリプトを呼び出し、 次に **clvt** API を使用してクラスター構成から PowerHA SystemMirror コンポーネントを除去します。 その後、追加スクリプトが呼び出され、アプリケーション・リソースが PowerHA SystemMirror 構成に 追加されます。再度、追加スクリプトの終わりに **clsapost -v** コマンドが呼び出されて検証が実行されま す。変更スクリプトがリソースの変更のみを行う場合は、**clsapost -v** が直接呼び出されます。 関連概念:

64 ページの『SMIT [汎用アプリケーション](#page-71-0) Smart Assist の変更スタンザ』 このセクションでは、GASA Smart Assist のコメント入り SMIT 変更スタンザを記載します。

## アプリケーション・インスタンスの削除

クラスター構成からアプリケーション・インスタンスを除去するために必要な操作は、Smart Assist フレ ームワーク内に完備されています。単にインスタンスを除去する場合は、追加のコードは必要ありません。

## 登録解除スクリプト

GASA は DEREGISTRATION\_COMMAND を使用しますが、開発者は必要に応じて **claddsa** 呼び出しに 項目を追加するだけです。ユーザーがクラスター構成から除去するアプリケーション・インスタンスを選択 すると、実際に PowerHA SystemMirror リソースを除去する前に DEREGISTRATION\_COMMAND ス クリプトが実行されます。これにより、Smart Assist の開発者は PowerHA SystemMirror のアプリケー

<span id="page-68-0"></span>ションの制御を除去する前に、アプリケーションの構成設定を復元したり、その他のアプリケーションを復 元したりできます。

## **SMIT** 汎用アプリケーション **Smart Assist** の追加スタンザ

```
このセクションでは、GASA Smart Assist のコメント入り SMIT 追加スタンザを記載します。
# Cooked Field: nodes
## Note that the text "nodes" in the cmd to discover postfix is part
# of #the cooked fields from the Smart Assist screens that precede this
# dialog. Users will #select a Smart Assist to instantiate, once
# selected a list of nodes where that smart #assist can be
# used will be provided to the SMIT screens that follow. The "nodes"
# cooked field contains a comma ',' delimited list of node names
sm_cmd_hdr:
 \overline{id} = "class gasa_add"
 option_id = "clsa_gasa_add_opts"
 has name select = " "name = "General Application Smart Assist"
 name msg file = "cluster.cat"
 name msg set = 51name_msg_id = 17cmd_to_exec = "/usr/es/sbin/cluster/sa/gasa/sbin/add"
 ask = \overline{w}wexec\_mode = ""ghost = "cmd_to_discover = "/usr/es/sbin/cluster/sa/gasa/sbin/smit_util
add_discover"
  cmd_to_discover_postfix = "nodes"
  name size = 0value size = 0help_{msg_id} = "42,10"help msg loc = "cluster hlp.cat"
 help_msg_base = ""
 help_msg\_book = ""# Application Name
## This is the name that PowerHA SystemMirror will use to uniquely identify the
# collection of PowerHA SystemMirror resource groups, application controller, and other
# related resources
# Users can modify / delete an existing application given its name
# All Smart Assists must contain an application name
#sm cmd opt:
 id_seq_num = "10"
  id = "clsa_gasa_add_opts"
 disc_field_name = "name = "Application Name"
 name_msg_file = "cluster.cat"
  name msg set = 43name_msg_id = 32op\_type = " "entry_type = "t"
 entry_size = 24
 required = "+"prefix = "-a"cmd_to_list_mode = ""
 cmd_to_list = ""cmd_to_list_postfix = ""
 multi\_select = ""value index = 0disp_values = ""
 values_msg_file = ""
  values msg set = 0
```

```
values_msg_id = 0
 aix values = " "hel\bar{p}_msg_id = "30,3"help_msg_loc = "cluster_hlp.cat"
 help_msg_base = ""
 help_msg\bar{}book = ""
# Primary Node:
## For the GASA Smart Assist there exists a separation of primary and
# takeover nodes.
## The primary node is where the application will be brought online
# initially and will be the first node in the participating nodes of the
# constructed PowerHA SystemMirror resource group.
#sm cmd opt:
 id_seq_num = "20"
 id = "clsa_gasa_add_opts"
 disc_field_name = "primary"
 name = "Primary Node"
 name msg file = "cluster.cat"
 name_msg set = 51
 name msg id = 15op_t \overline{y}pe = "]"
 entry_type = "t"
 entry_size = 33
 required = "+"
 prefix = " - P"cmd_to_list_mode = ""
 cmd_to_list = "/usr/es/sbin/cluster/sa/gasa/sbin/smit_util list"
 cmd\_to\_list\_postfix = "nodes"multi select = ""
 value index = 0disp_values = ""
 values_msg_file = ""
 values_msg_set = 0values msg id = 0aix_values = ""
 help_msg_id = "42,8"
 help msg loc = "cluster hlp.cat"
 help<sup>msg</sup>base = ""help_msg_book = ""
# Takeover Nodes:
## List of nodes that participate in the constructed resource group
## Note that the SMIT cmd to list command uses our internal smit util
# command, which internally calls "clvt query node"
#sm cmd opt:
 id_seq_num = "30"
 id = "clsa_gasa_add_opts"
 disc_field_name = "takeover"
  name = "Takeover Nodes"
  name_msg_file = "cluster.cat"
 name_msg_set = 51name_msg_id = 16op_{xype} = "l"entry_type = "t"
 entry_size = 0required = "+"prefix = "-T"
 cmd_to_list_mode = ""
 cmd_to_list = "/usr/es/sbin/cluster/sa/gasa/sbin/smit_util list"
 cmd to list postfix = "nodes"
```

```
multi_select = ","
 value index = 0disp_\overline{v}alues = \overline{u}"
 values_msg_file = ""
 values_msg_set = 0values msg id = 0aix_valives = ""help_msg_id = "42,9"help_msg_loc = "cluster_hlp.cat"
 help_msg_base = ""
 help_msg\_book = ""# Application Controller Start Script
## Script name used to start the application
## No default value
# This property is required
#sm_cmd_opt:
 idseq_num = "40"
 id = "clsa_gasa_add_opts"
 disc field name = "name = "Application Controller Start Script"
  name msg file = "cluster.cat"
 name_msg_set = 43
 name_msg_id = 4op_type = "entry_type = "t"
 entry_size = 256
 required = +"
 prefix = "-R"
 cmd_to_list_mode = ""
  cmd to list = ""cmd_to_list_postfix = ""
 multi_select = ""
 value<sup>-</sup>index = 0
 disp\bar{v}alues = ""
 values_msg_file = ""
 values_msg_set = 0
 values msg id = 0
 aix\_va\overline{1}ues = ""help_msg_id = "30,4"
  help<sup>msg</sup>loc = "cluster hlp.cat"
 help_msg_base = ""help_msg_book = ""# Application Controller Stop Script
## Script name used to start the application
## No default value
# This property is required
#sm_cmd_opt:
  id_seq_num = "50"
  id = "clsa_gasa_add_opts"
 disc_field\_name = "name = "Application Controller Stop Script"
 name_msg_file = "cluster.cat"
 name msg set = 43name msg id = 5op_{xype} = "entry_type = "t"
 entry size = 256required = "+"prefix = "-0"
```

```
cmd_to_list_mode = ""
  cmd_to_list = ""cmd_to_list_postfix = ""
 multi\_select = "value index = 0
 disp values = ""values_msg_file = ""
  values msg set = 0values'msg_id = 0aix_value s = ""help_msg_id = "30,5"help<sup>msg</sup>loc = "cluster hlp.cat"
  help_{msg}\bar{ }base = ""
 help_msg\_book = ""# Service IP label
## The user must choose a service IP label to participate in the
# constructed HACM resource group
## The command to list cllsserviceips can be used by other Smart Assists
# to provide a list of pre-configured service IP labels, and available
# labels that can be defined to PowerHA SystemMirror.
#sm cmd opt:
 id_seq_num = "60"
 id = "clsa_gasa_add_opts"
 disc_field_name = "name = "Service IP Label"
 name_msg_file = "cluster.cat"
 name msg set = 43
 name_msg_id = 6op_type = "1"
 entry_type = "t"
  entry_size = 32
  required = "+"
 prefix = " - I"cmd to list mode = "1"cmd to list = "/usr/es/sbin/cluster/sa/sbin/cllsserviceips"
 cmd_to_list_postfix = ""
 multi select = "n"
 value index = 0disp_values = ""
  values_msg_file = ""
 values_msg_set = 0
 values_msg_id = 0aix_values = ""help_msg_id = "30,6"help msg loc = "cluster hlp.cat"
 help_msg_base = ""
 help_msg\_book = ""
```
## **SMIT** 汎用アプリケーション **Smart Assist** の変更スタンザ

```
このセクションでは、GASA Smart Assist のコメント入り SMIT 変更スタンザを記載します。
## Modify SMIT Dialog
## The smit_util modify_discover uses the application_id to determine
# what PowerHA SystemMirror components are associated with the application instance and
# produces cmd to discover output of the form:
## /usr/es/sbin/cluster/sa/gasa/sbin/smit_util modify_discover exampleapp
## #application:primary:takeover:start:stop:ip
# exampleapp:nodeA:nodeB
```
```
# nodeC:/exampleapp/start:/exampleapp/stop:service1
#sm_cmd_hdr:
  \overline{id} = "clsa_gasa_modify"
  option id = "c]sa_gasa_modify_opts"has name select = " "name = "General Application Smart Assist"
  name msg file = "cluster.cat"
  name_msg_set = 51
  name_msg_id = 17cmd_to_exec = "/usr/es/sbin/cluster/sa/gasa/sbin/modify"
  ask = \overline{w}exec\_mode = ""ghos\overline{t} = "cmd to discover = "/usr/es/sbin/cluster/sa/gasa/sbin/smit util
modify_discover"
  cmd_to_discover_postfix = "application_id"
  name size = 0value size = 0help_msg_id = "42,11"help msg loc = "cluster hlp.cat"
  help_msg_base = ""
  help_msg\_book = ""# Application Name
## This is the name that PowerHA SystemMirror will use to uniquely identify the
#collection of PowerHA SystemMirror resource groups, application controllers, and other
#related resources.
# Users can modify / delete an existing application given its name
# All Smart Assists must contain an application name
## The name cannot be modified in the modify dialog.
#sm cmd opt:
  id_seq_num = "10"
  id = "class gas_model modify_opts"
  disc field name = "application"
  name = "Application Name"
  name_msg_file = "cluster.cat"
  name_msg_set = 43
  name_msg_id = 32op_type = " "entry_type = "n"
  entry_size = 24
  required = "+"
  prefix = "-a"
  cmd_to_list_mode = ""
  cmd_to list = ""cmd_to_list_postfix = ""multi_select = ""
  value index = 0disp_values = ""
  values_msg_file = ""
  values_msg_set = 0
  values_msg_id = 0
  aix_valives = ""hel\overline{p}_msg_id = "30,3"help_msg_loc = "cluster_hlp.cat"
  help_msg_base = ""
  help_msg_book = ""
# Primary Node:
## For the GASA Smart Assist there exists a separation of primary and
# takeover nodes.
#
```

```
# The primary node is where the application will be brought online
# initially and will be the first node in the participating nodes of the
# constructed PowerHA SystemMirror resource group.
#sm_cmd_opt:
  id seq num = "20"id = "clsa_gasa_modify_opts"
  disc_field_name = "primary"
  name = "Primary Node"
  name_msg_file = "cluster.cat"
  name msg set = 51name_msg_id = 15
  op\_type = "l"entry_type = "t"
  entry_size = 33
  requi\overrightarrow{red} = "+"
  prefix = "-P"
  cmd_to_list_mode = ""
  cmd to list = "cmd to list() \{4n\}/usr/es/sbin/cluster/utilities/clvt query node¥n¥
            return 0¥n¥
  }¥n¥
  cmd_to_list"
  cmd to list postfix = "multi_select = ""
  value index = 0disp_values = ""
  values_msg_file = ""
  values msg set = 0values_msg_id = 0aix_values = ""
  hel\bar{p}_msg_id = "42,8"help_msg_loc = "cluster_hlp.cat"
  help_msg_base = ""
  help_msg\_book = ""# Takeover Nodes:
## List of nodes that participate in the constructed resource group
## Note that the SMIT cmd to list command uses our internal smit util
\# command, which internally calls "clvt query node"
#sm cmd opt:
  id seq num = "30"
  id = "clsa_gasa_modify_opts"
  disc field name = "takeover"
  name = "Takeover Nodes"
  name_msg_file = "cluster.cat"
  name_msg_set = 51name_msg_id = 16op_{xype} = "l"entry_type = "t"
  entry_size = 0required = "+"prefix = "-T"cmd_to_list_mode = ""
  cmd\_to\_list = "cmd_to_list() {\\in \text{\sigma_{\sigma_{\sigma_{\sigma_{\sigma_{\sigma_{\sigma_{\sigma_{\sigma_{\sigma_{\sigma_{\sigma_{\sigma_{\sigma_{\sigma_{\sigma_{\sigma_{\sigma_{\sigma_{\sigma_{\sigma_{\sigma_{\sigma_{\sigma_{\s
            /usr/es/sbin/cluster/utilities/clvt query node¥n¥
            return 0¥n¥
  }¥n¥
  cmd_to_list"
  cmd_to_list_postfix = ""
  multip\_select = "value_index = 0disp_values = ""
  values_msg_file = ""
```

```
values msg set = 0values msg id = 0aix\_va\overline{1}ues = ""help_msg_id = "42,9"help_msg_loc = "cluster_hlp.cat"
 help_msg_base = ""help_msg\_book = ""# Application Controller Start Script
## Script name used to start the application
## No default value
# This property is required
#sm cmd opt:
 id_seq_num = "40"
  id = "clsa_gasa_modify_opts"
 disc_field_name = "start"
  name = "Application Controller Start Script"
 name msg file = "cluster.cat"name_msg_set = 43name msg id = 4op type = ""
 entry_type = "t"
 entry_size = 256
 required = "+"prefix = " - R"cmd_to_list mode = ""
 cmd_to_i^Tlist = ""cmd\_to\_list\_postfix = ""multi_select = ""
 value_index = 0disp_values = ""
 values_msg_file = ""
 values_msg_set = 0values_msg_id = 0aix_valives = ""help msg id = "30,4"
 help_msg_loc = "cluster_hlp.cat"
 help_msg_base = ""help_msg\_book = ""# Application Controller Stop Script
## Script name used to start the application
## No default value
# This property is required
#sm cmd opt:
 id\_seq num = "50"
  id = "clsa_gasa_modify_opts"
 disc field name = "stop"name = "Application Controller Stop Script"
 name_msg_file = "cluster.cat"
 name_msg_set = 43
 name_msg_id = 5op_{xype} = "entry_type = "t"
 entry size = 256required = +"
 prefix = "-O"
  cmd_to_list_mode = ""
  cmd_to_list = ""cmd_to_list_postfix = ""
 multi_select = ""
```

```
value index = 0disp\overline{values} = ""values_msg_file = ""
 values_msg_set = 0values(msg_id = 0aix_values = ""hel\overline{p}_msg_id = "30,5"help<sup>msg</sup>loc = "cluster hlp.cat"
 help_msg_base = ""help_msg_book = ""# Service IP label
## The user must choose a service IP label to participate in the
# constructed PowerHA SystemMirror resource group
## The command to list cllsserviceips can be used by other Smart Assists
# to provide a ist of pre-configured service IP labels, and available
# labels that can be defined to PowerHA SystemMirror.
#sm_cmd_opt:
 id_seq_num = "60"
 id = "clsa_gasa_modify_opts"
 disc field name = "ip"name = "Service IP Label"
 name msg file = "cluster.cat"
 name_msg_set = 43name_msg_id = 6op_type = "1"en\bar{t}ry_type = "t"entry size = 32
 required = +"
 prefix = "I"cmd_to_list_mode = "1"
 cmd_to_list = "/usr/es/sbin/cluster/sa/sbin/cllsserviceips"
  cmd\_to\_list\_postfix = "multi_select = "n"
 value<sup>-</sup>index = 0
 disp\bar{val}ues = ""
 values_msg_file = ""
 values_msg_set = 0
 values_{msg}id = 0aix_va\overline{1}ues = 1"hel\bar{p}_msg_id = "30,6"help msg loc = "cluster hlp.cat"
 help_msg_base = ""help_msg\_book = ""
```
#### 特記事項

本書は米国 IBM が提供する製品およびサービスについて作成したものです。

本書に記載の製品、サービス、または機能が日本においては提供されていない場合があります。日本で利用 可能な製品、サービス、および機能については、日本 IBM の営業担当員にお尋ねください。本書で IBM 製品、プログラム、またはサービスに言及していても、その IBM 製品、プログラム、またはサービスのみ が使用可能であることを意味するものではありません。これらに代えて、IBM の知的所有権を侵害するこ とのない、機能的に同等の製品、プログラム、またはサービスを使用することができます。ただし、IBM 以外の製品とプログラムの操作またはサービスの評価および検証は、お客様の責任で行っていただきます。

IBM は、本書に記載されている内容に関して特許権 (特許出願中のものを含む) を保有している場合があ ります。本書の提供は、お客様にこれらの特許権について実施権を許諾することを意味するものではありま せん。実施権についてのお問い合わせは、書面にて下記宛先にお送りください。

〒103-8510 東京都中央区日本橋箱崎町19番21号 日本アイ・ビー・エム株式会社 法務・知的財産 知的財産権ライセンス渉外

IBM およびその直接または間接の子会社は、本書を特定物として現存するままの状態で提供し、商品性の 保証、特定目的適合性の保証および法律上の瑕疵担保責任を含むすべての明示もしくは黙示の保証責任を負 わないものとします。国または地域によっては、法律の強行規定により、保証責任の制限が禁じられる場 合、強行規定の制限を受けるものとします。

この情報には、技術的に不適切な記述や誤植を含む場合があります。本書は定期的に見直され、必要な変更 は本書の次版に組み込まれます。 IBM は予告なしに、随時、この文書に記載されている製品またはプログ ラムに対して、改良または変更を行うことがあります。

本書において IBM 以外の Web サイトに言及している場合がありますが、便宜のため記載しただけであ り、決してそれらの Web サイトを推奨するものではありません。それらの Web サイトにある資料は、 この IBM 製品の資料の一部ではありません。それらの Web サイトは、お客様の責任でご使用ください。

IBM は、お客様が提供するいかなる情報も、お客様に対してなんら義務も負うことのない、自ら適切と信 ずる方法で、使用もしくは配布することができるものとします。

本プログラムのライセンス保持者で、(i) 独自に作成したプログラムとその他のプログラム (本プログラム を含む) との間での情報交換、および (ii) 交換された情報の相互利用を可能にすることを目的として、本 プログラムに関する情報を必要とする方は、下記に連絡してください。

*IBM Director of Licensing IBM Corporation North Castle Drive, MD-NC119 Armonk, NY 10504-1785 US*

本プログラムに関する上記の情報は、適切な使用条件の下で使用することができますが、有償の場合もあり ます。

本書で説明されているライセンス・プログラムまたはその他のライセンス資料は、IBM 所定のプログラム 契約の契約条項、IBM プログラムのご使用条件、またはそれと同等の条項に基づいて、IBM より提供され ます。

記載されている性能データとお客様事例は、例として示す目的でのみ提供されています。実際の結果は特定 の構成や稼働条件によって異なります。

IBM 以外の製品に関する情報は、その製品の供給者、出版物、もしくはその他の公に利用可能なソースか ら入手したものです。 IBM は、それらの製品のテストは行っておりません。したがって、他社製品に関す る実行性、互換性、またはその他の要求については確証できません。IBM 以外の製品の性能に関する質問 は、それらの製品の供給者にお願いします。

IBM の将来の方向または意向に関する記述については、予告なしに変更または撤回される場合があり、単 に目標を示しているものです。

表示されている IBM の価格は IBM が小売り価格として提示しているもので、現行価格であり、通知なし に変更されるものです。卸価格は、異なる場合があります。

本書はプランニング目的としてのみ記述されています。記述内容は製品が使用可能になる前に変更になる場 合があります。

本書には、日常の業務処理で用いられるデータや報告書の例が含まれています。より具体性を与えるため に、それらの例には、個人、企業、ブランド、あるいは製品などの名前が含まれている場合があります。こ れらの名称はすべて架空のものであり、名称や住所が類似する企業が実在しているとしても、それは偶然に すぎません。

#### 著作権使用許諾:

本書には、様々なオペレーティング・プラットフォームでのプログラミング手法を例示するサンプル・アプ リケーション・プログラムがソース言語で掲載されています。お客様は、サンプル・プログラムが書かれて いるオペレーティング・プラットフォームのアプリケーション・プログラミング・インターフェースに準拠 したアプリケーション・プログラムの開発、使用、販売、配布を目的として、いかなる形式においても、 IBM に対価を支払うことなくこれを複製し、改変し、配布することができます。このサンプル・プログラ ムは、あらゆる条件下における完全なテストを経ていません。従って IBM は、これらのサンプル・プログ ラムについて信頼性、利便性もしくは機能性があることをほのめかしたり、保証することはできません。こ れらのサンプル・プログラムは特定物として現存するままの状態で提供されるものであり、いかなる保証も 提供されません。 IBM は、お客様の当該サンプル・プログラムの使用から生ずるいかなる損害に対しても 一切の責任を負いません。

それぞれの複製物、サンプル・プログラムのいかなる部分、またはすべての派生した創作物には、次のよう に、著作権表示を入れていただく必要があります。

© (お客様の会社名) (西暦年).

このコードの一部は、IBM Corp. のサンプル・プログラムから取られています。

© Copyright IBM Corp. \_年を入れる\_.

#### プライバシー・ポリシーに関する考慮事項

サービス・ソリューションとしてのソフトウェアも含めた IBM ソフトウェア製品 (「ソフトウェア・オフ ァリング」) では、製品の使用に関する情報の収集、エンド・ユーザーの使用感の向上、エンド・ユーザー との対話またはその他の目的のために、Cookie はじめさまざまなテクノロジーを使用することがありま す。多くの場合、ソフトウェア・オファリングにより個人情報が収集されることはありません。 IBM の 「ソフトウェア・オファリング」の一部には、個人情報を収集できる機能を持つものがあります。ご使用の 「ソフトウェア・オファリング」が、これらのCookie およびそれに類するテクノロジーを通じてお客様に よる個人情報の収集を可能にする場合、以下の具体的事項を確認ください。

この「ソフトウェア・オファリング」は、Cookie もしくはその他のテクノロジーを使用して個人情報を収 集することはありません。

この「ソフトウェア・オファリング」が Cookie およびさまざまなテクノロジーを使用してエンド・ユー ザーから個人を特定できる情報を収集する機能を提供する場合、お客様は、このような情報を収集するにあ たって適用される法律、ガイドライン等を遵守する必要があります。これには、エンドユーザーへの通知や 同意の要求も含まれますがそれらには限られません。

このような目的での Cookie などの各種テクノロジーの使用について詳しくは、『IBM オンラインでのプ ライバシー・ステートメントのハイライト』[\(http://www.ibm.com/privacy/jp/ja/\)](http://www.ibm.com/privacy/jp/ja/)、『IBM オンライン でのプライバシー・ステートメント』[\(http://www.ibm.com/privacy/details/jp/ja/\)](http://www.ibm.com/privacy/details) の『クッキー、ウェ ブ・ビーコン、その他のテクノロジー』というタイトルのセクション、および『IBM Software Products and Software-as-a-Service Privacy Statement』[\(http://www.ibm.com/software/info/product-privacy\)](http://www.ibm.com/software/info/product-privacy) を参照してください。

#### 商標

IBM、IBM ロゴおよび ibm.com は、世界の多くの国で登録された International Business Machines Corp. の商標です。他の製品名およびサービス名等は、それぞれ IBM または各社の商標である場合があり ます。現時点での IBM の商標リストについては、[http://www.ibm.com/legal/copytrade.shtml](http://www.ibm.com/legal/us/en/copytrade.shtml) をご覧く ださい。

#### 索引

日本語, 数字, 英字, 特殊文字の順に配列されてい ます。なお, 濁音と半濁音は清音と同等に扱われて います。

### [ア行]

[アプリケーションの登録および照会コマンド](#page-33-0) 26 [アプリケーション・コントローラー・クラスの操作](#page-52-0) 45 [アプリケーション・モニター・クラスの操作](#page-53-0) 46 [インストール](#page-14-0) 7 [インターフェース・クラスの操作](#page-40-0) 33

## [カ行]

[概念](#page-9-0) 2 [開発、パネルの](#page-15-0) 8 開発、SMIT [パネルの](#page-15-0) 8 [管理メニュー](#page-21-0) 14 [クラスター・クラスの操作](#page-36-0) 29 グループ [パラメーター化された検証チェック](#page-25-0) 18 計画、値の [ディスカバリー・データベース](#page-27-0) 20 計画、名前の [ディスカバリー・データベース](#page-27-0) 20 検証 [カスタム](#page-22-0) 15 [パラメーター化された](#page-22-0) 15, [16](#page-23-0) [グループ](#page-25-0) 18 [スワップ・スペース](#page-25-0) 18 [ディスク・スペース](#page-24-0) 17 [ファイル](#page-24-0) 17 [ファイルセット](#page-25-0) 18 [ユーザー](#page-25-0) 18 [APAR](#page-24-0) 17 [コマンド](#page-28-0) 21 [アプリケーションの登録および照会](#page-33-0) 26 [登録および照会](#page-29-0) 22 [claddsa](#page-29-0) 22 [claddsaapp](#page-33-0) 26 [cllssaapp](#page-34-0) 27 [clquerysa](#page-31-0) 24 [clquerysaapp](#page-33-0) 26 [clrmsa](#page-32-0) 25 [clrmsaapp](#page-34-0) 27 [コンビニエンス・ルーチン](#page-35-0) 28

#### [サ行]

サービス IP [クラスの操作](#page-49-0) 42 [サンプル・プログラム](#page-60-0) 53 [アプリケーション・インスタンスの追加](#page-63-0) 56 [アンインストール](#page-62-0) 55 [インストール](#page-61-0) 54 [概説](#page-61-0) 54 [コマンド](#page-62-0) 55 [削除、アプリケーション・インスタンスの](#page-67-0) 60 [変更、アプリケーション・インスタンスの](#page-66-0) 59 [除去メニュー](#page-21-0) 14 スワップ・スペース [パラメーター化された検証チェック](#page-25-0) 18

# [タ行]

ディスカバリー・スクリプト [例](#page-18-0) 11 ディスカバリー・データベース [計画、値の](#page-27-0) 20 [計画、名前の](#page-27-0) 20 ディスク・スペース [パラメーター化された検証チェック](#page-24-0) 17 [ディレクトリー構造](#page-15-0) 8 [登録および照会コマンド](#page-29-0) 22

## [ナ行]

[ネットワーク・クラスの操作](#page-42-0) 35 [ノード・クラスの操作](#page-37-0) 30

## [ハ行]

```
パッケージ化 7
パラメーター化された検証チェック 15, 16, 17
 グループ 18
 スワップ・スペース 18
 ディスク・スペース 17
 ファイル 17
 ファイルセット 18
 ユーザー 18
 APAR 17
ファイル
 パラメーター化された検証チェック 17
ファイルセット
 パラメーター化された検証チェック 18
ファイル・コレクション・クラスの操作 51
フレームワーク 3
```
## [ヤ行]

ユーザー [パラメーター化された検証チェック](#page-25-0) 18 [要件](#page-9-0) 2 用語 [アプリケーション](#page-9-0) 2 [アプリケーション・インスタンス](#page-9-0) 2 [ディスカバリー、アプリケーションの](#page-9-0) 2

## [ラ行]

[リソース・グループの一時的な依存関係クラスの操作](#page-56-0) 49 [リソース・グループの場所の依存関係クラスの操作](#page-57-0) 50 [リソース・グループ・クラスの操作](#page-44-0) 37 ルーチン [SMIT](#page-35-0) 28

例

[ディスカバリー・スクリプト](#page-18-0) 11

# **A**

add [application](#page-52-0) 45 add [application\\_monitor](#page-54-0) 47 add [cluster](#page-36-0) 29 add [file\\_collection](#page-59-0) 52 add [network](#page-42-0) 35 add [node](#page-37-0) 30 add [resource\\_group](#page-44-0) 37 add [service\\_ip](#page-50-0) 43 [APAR](#page-24-0) 17 API [clvt](#page-35-0) 28

# **C**

```
claddsa コマンド 22
claddsaapp コマンド 26
cllssaapp コマンド 27
clquerysa コマンド 24
clquerysaapp コマンド 26
clrmsa コマンド 25
clrmsaapp コマンド 27
clvt
  アプリケーション・コントローラー・クラスの操作 45
  アプリケーション・モニター・クラスの操作 46
  インターフェース・クラスの操作 33
  クラスター・クラスの操作 29
  サービス IP クラスの操作 42
  ネットワーク・クラスの操作 35
  ノード・クラスの操作 30
  ファイル・コレクション・クラスの操作 51
  リソース・グループの一時的な依存関係クラスの操作 49
  リソース・グループの場所の依存関係クラスの操作 50
  リソース・グループ・クラスの操作 37
```
clvt *(*続き*)* add [application](#page-52-0) 45 add [application\\_monitor](#page-54-0) 47 add [cluster](#page-36-0) 29 add [file\\_collection](#page-59-0) 52 add [network](#page-42-0) 35 add [node](#page-37-0) 30 add [resource\\_group](#page-44-0) 37 add [service\\_ip](#page-50-0) 43 delete [application](#page-52-0) 45 delete [application\\_monitor](#page-55-0) 48 delete [cluster](#page-36-0) 29 delete file collection 52 delete [network](#page-43-0) 36 [delete](#page-38-0) node 31 delete [resource\\_group](#page-45-0) 38 delete [service\\_ip](#page-50-0) 43 [discover](#page-37-0) cluster 30 modify [interface](#page-40-0) 33 modify [location\\_dependency](#page-57-0) 50 modify [resource\\_group](#page-46-0) 39 modify [temporal\\_dependency](#page-56-0) 49 [offline](#page-40-0) node 33 offline [resource\\_group](#page-49-0) 42 [online](#page-39-0) node 32 online [resource\\_group](#page-48-0) 41 query [application](#page-53-0) 46 query [application\\_monitor](#page-55-0) 48 query [cluster](#page-36-0) 29 query [file\\_collection](#page-60-0) 53 query [interface](#page-41-0) 34 query [location\\_dependency](#page-58-0) 51 query [network](#page-43-0) 36 [query](#page-38-0) node 31 query [resource\\_group](#page-47-0) 40 query [service\\_ip](#page-51-0) 44 query [temporal\\_dependency](#page-57-0) 50 sync [cluster](#page-36-0) 29 clvt [API](#page-35-0) 28

## **D**

delete [application](#page-52-0) 45 delete [application\\_monitor](#page-55-0) 48 delete [cluster](#page-36-0) 29 delete [file\\_collection](#page-59-0) 52 delete [network](#page-43-0) 36 [delete](#page-38-0) node 31 delete [resource\\_group](#page-45-0) 38 delete [service\\_ip](#page-50-0) 43 [discover](#page-37-0) cluster 30

#### **I**

[ID](#page-13-0) 6

## **M**

modify [interface](#page-40-0) 33 modify [location\\_dependency](#page-57-0) 50 modify [resource\\_group](#page-46-0) 39 modify [temporal\\_dependency](#page-56-0) 49

#### **O**

[offline](#page-40-0) node 33 offline [resource\\_group](#page-49-0) 42 [online](#page-39-0) node 32 online [resource\\_group](#page-48-0) 41

#### **Q**

query [application](#page-53-0) 46 query [application\\_monitor](#page-55-0) 48 query [cluster](#page-36-0) 29 query [file\\_collection](#page-60-0) 53 query [interface](#page-41-0) 34 query [location\\_dependency](#page-58-0) 51 query [network](#page-43-0) 36 [query](#page-38-0) node 31 query [resource\\_group](#page-47-0) 40 query [service\\_ip](#page-51-0) 44 query [temporal\\_dependency](#page-57-0) 50

## **S**

Smart [Assist](#page-15-0) 8, [22,](#page-29-0) [26](#page-33-0) [アプリケーション・インスタンスの追加](#page-63-0) 56 [アンインストール](#page-62-0) 55 [インストール](#page-14-0) 7 [概説](#page-61-0) 54 [概念](#page-9-0) 2 [コマンド](#page-28-0) 21, [55](#page-62-0) [コンポーネント・ディスカバリー](#page-17-0) 10 [削除、アプリケーション・インスタンスの](#page-67-0) 60 [サンプル・プログラム](#page-60-0) 53, [54,](#page-61-0) [55,](#page-62-0) [56,](#page-63-0) [59,](#page-66-0) [60](#page-67-0) [インストール](#page-61-0) 54 [全体のフロー](#page-11-0) 4 [パッケージ化](#page-14-0) 7 [フレームワーク](#page-10-0) 3 [変更、アプリケーション・インスタンスの](#page-66-0) 59 [要件](#page-9-0) 2 [用語](#page-9-0) 2 [ID](#page-13-0) 6 [SMIT](#page-15-0) 8, [14,](#page-21-0) [28](#page-35-0) [追加スタンザ](#page-68-0) 61 [追加メニュー機能](#page-19-0) 12 [変更スタンザ](#page-71-0) 64 [変更](#page-20-0)/表示 13 sync [cluster](#page-36-0) 29

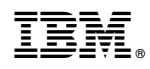

Printed in Japan